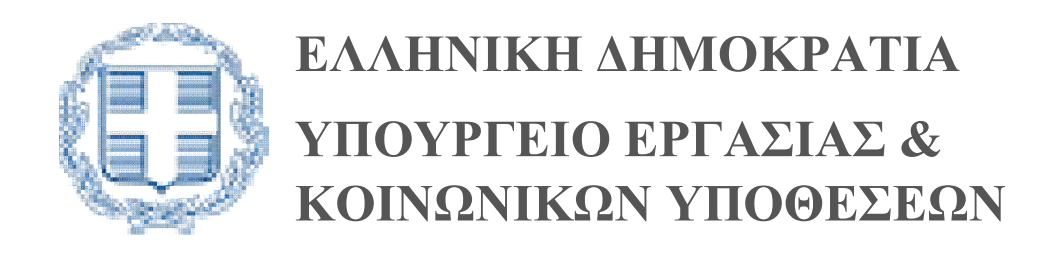

# Εγχειρίδιο Χρήσης του ΠΣ Εργάνη για την επιχείρηση/εργοδότη επιχείρηση/εργοδότηΕργάνη ΙΙ - Οργάνωση Χρόνου Εργασίας & Ψηφιακή Κάρτα Εργασίας Έκδοση 01.06.2022

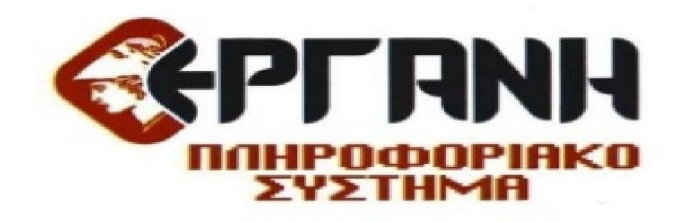

σελίδα 1

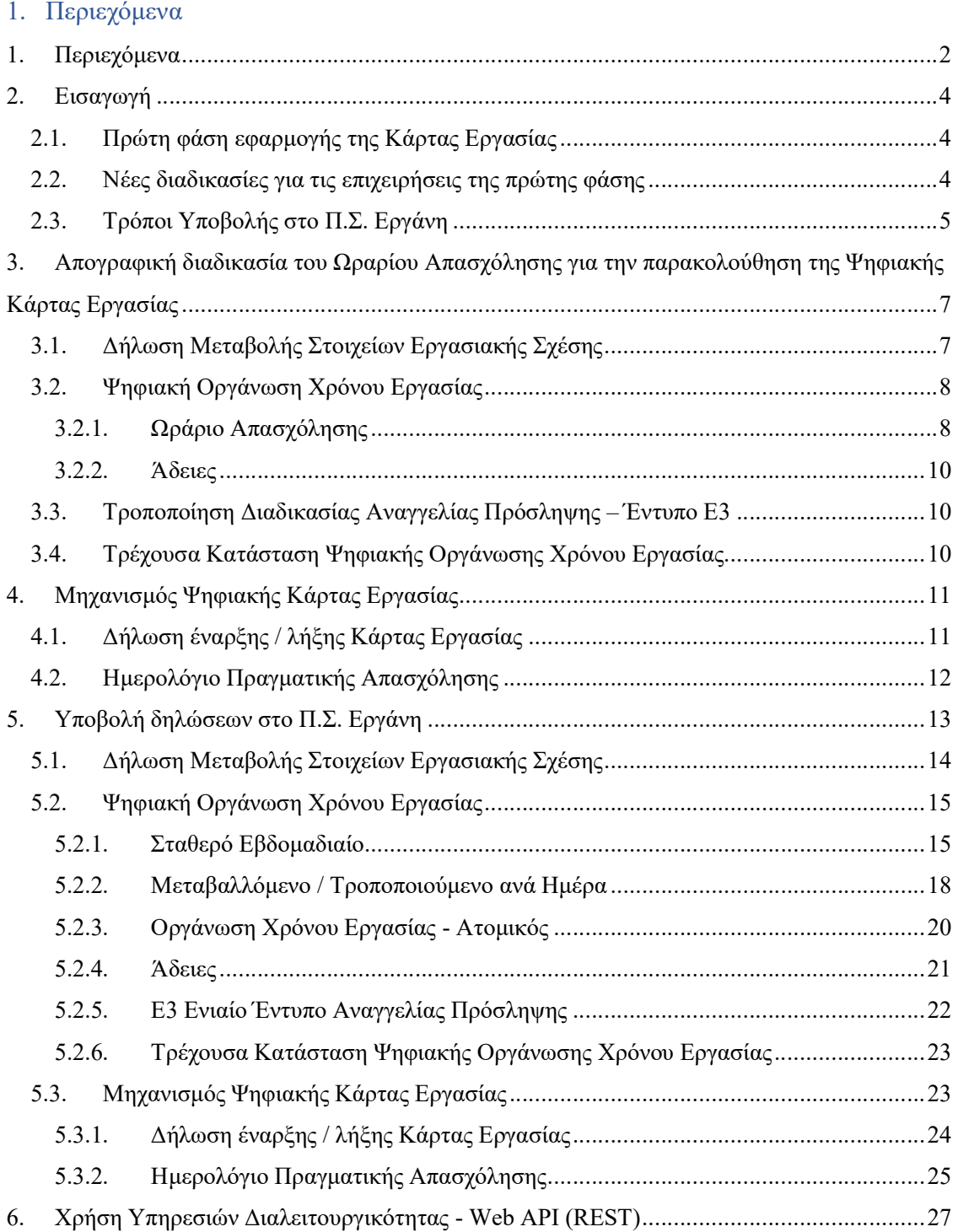

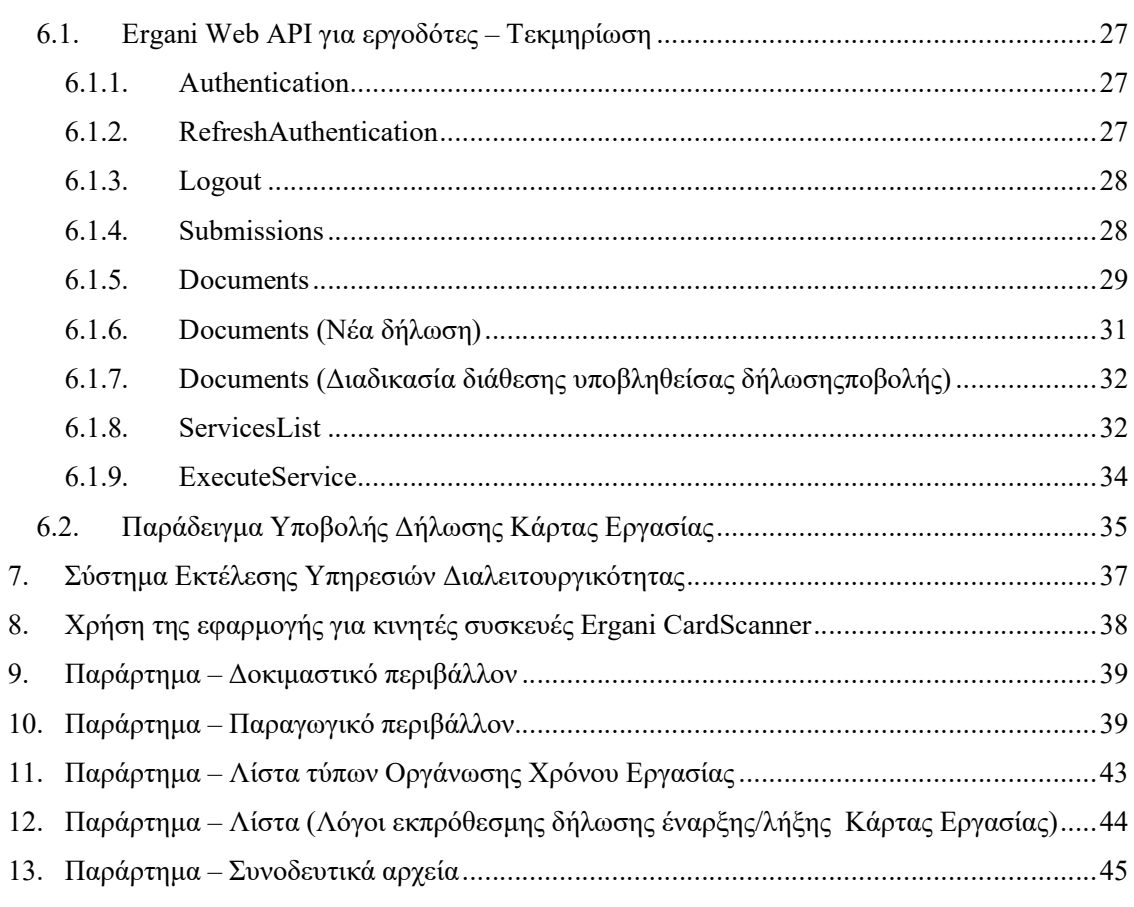

# 2. Εισαγωγή

# 2.1. Πρώτη φάση εφαρμογής της Κάρτας Εργασίας

Η εφαρμογή της Ψηφιακής Κάρτας Εργασίας ξεκινά από 1ης Ιουλίου 2022 για το σύνολο των Τραπεζών της χώρας και τις επιχειρήσεις των Σούπερ Μάρκετ με περισσότερους από 250 εργαζόμενους, ενώ στο χρονικό διάστημα από 1 έως 30 Ιουνίου μόνο οι επιχειρήσεις αυτές υποχρεούνται στην απογραφική διαδικασία του Ωραρίου Απασχόλησης για όλους τους εργαζόμενους μισθωτής εξαρτημένης εργασίας, στα πλαίσια της πρώτης φάσης εφαρμογής του ΕΡΓΑΝΗ ΙΙ για την Ψηφιακή Οργάνωση του Χρόνου Εργασίας. Οι λοιπές επιχειρήσεις θα απογραφούν από 1.10.2022 έως και 30.11.2022. Η Κάρτα Εργασίας, που θεσμοθετήθηκε με τον νόμο 4808/2021 για την Προστασία της Εργασίας, διασφαλίζει το ωράριο εργασίας και τις υπερωρίες, καθώς θα σημάνει την καθημερινή και άμεση (σε πραγματικό χρόνο) κοινοποίηση στο Π.Σ. Εργάνη της έναρξης και λήξης εργασίας για κάθε εργαζόμενο.

# 2.2. Νέες διαδικασίες για τις επιχειρήσεις της πρώτης φάσης

Από την 1η Ιουνίου 2022 ξεκινά η απογραφική διαδικασία του Ωραρίου Απασχόλησης για τους εργαζόμενους, από όλες τις επιχειρήσεις – εργοδότες που συμμετέχουν στην πρώτη φάση εφαρμογής της Κάρτας Εργασίας ως ανωτέρω. Με αυτή τη διαδικασία ο εργοδότης δηλώνει για κάθε εργαζόμενο μισθωτής εξαρτημένης εργασίας τα γενικά στοιχεία εργασιακής σχέσης που αφορούν το χρόνο εργασίας (βλ. 3.1 Δήλωση Μεταβολής Στοιχείων Εργασιακής Σχέσης) και επίσης δηλώνει το ωράριο απασχόλησης σε ψηφιακή μορφή (βλ. 3.2.1 Ωράριο Απασχόλησης), είτε ως σταθερό εβδομαδιαίο, είτε ως μεταβαλλόμενο ανά ημέρα. Η απογραφή των εργαζόμενων που αναφέρεται στην παρ. 2.1 μπορεί να γίνει σταδιακά (π.χ. για κάθε παράρτημα), με την προϋπόθεση να έχει ολοκληρωθεί για το σύνολο του προσωπικού μέχρι τις 30 Ιουνίου 2022.

Για τους εργαζόμενους που εντάσσονται στην Ψηφιακή Οργάνωση του Χρόνου Εργασίας μέσω της απογραφικής διαδικασίας, η υποχρέωση παρακολούθησης του ωραρίου απασχόλησης στο Π.Σ. Εργάνη για αλλαγές στο ωράριο, έκτακτες τροποποιήσεις ωραρίου και άδειες θα γίνεται εφεξής με τη νέα διαδικασία Ψηφιακής Οργάνωσης του Χρόνου Εργασίας (βλ. 3.2), καθώς και με την υφιστάμενη διαδικασία στο Π.Σ. Εργάνη για την υποβολή Υπερωριών.

Ομοίως, για πρόσληψη νέου εργαζόμενου από 1/6/2022, η διαδικασία Αναγγελίας Πρόσληψης (Ε3), η οποία περιέχει τα νέα χαρακτηριστικά εργασιακής σχέσης, θα πρέπει να συνοδεύεται από τη δήλωση ωραρίου απασχόλησης σε ψηφιακή μορφή (είτε σταθερό εβδομαδιαίο είτε μεταβαλλόμενο ανά ημέρα), και η παρακολούθηση του ωραρίου απασχόλησης θα γίνεται με τον τρόπο που περιγράφεται παραπάνω.

Μετά την ολοκλήρωση της απογραφικής διαδικασίας του ωραρίου απασχόλησης, στο Π.Σ. Εργάνη θα εμφανίζεται το προγραμματισμένο ωράριο απασχόλησης ανά εργαζόμενο, παράρτημα ή επιχείρηση σε ψηφιακή μορφή ημερολογίου (Τρέχουσα Κατάσταση Ψηφιακής Οργάνωσης Χρόνου Εργασίας), το οποίο θα είναι επίσης άμεσα διαθέσιμο και στον εργαζόμενο μέσα από την εφαρμογή myErgani mobile app, καθώς και μέσα από το myErgani web portal για την ενημέρωση των εργαζόμενων (https://myErgani.gov.gr).

Με την έναρξη της πρώτης φάσης εφαρμογής της Κάρτας Εργασίας από 1/7/2022, οι επιχειρήσεις της πρώτης φάσης θα πρέπει να κοινοποιούν καθημερινά και άμεσα (σε πραγματικό χρόνο) στο Π.Σ. Εργάνη τα γεγονότα έναρξης και λήξης Κάρτας Εργασίας (στοιχεία πραγματικού χρόνου εργασίας) για κάθε εργαζόμενο που εργάζεται με φυσική παρουσία την

εκάστοτε ημέρα στον χώρο της επιχείρησης. Oι επιχειρήσεις αυτές έχουν τη δυνατότητα άμεσης διασύνδεσης του συστήματος ωρομέτρησης με τον νέο μηχανισμό της Κάρτας Εργασίας στο Π.Σ. Εργάνη (βλ. 4.1 Δήλωση έναρξης / λήξης Κάρτας Εργασίας) καθώς και τη δυνατότητα χρήσης των εναλλακτικών τρόπων υποβολής που περιγράφονται στη συνέχεια (2.3 Τρόποι Υποβολής στο Π.Σ. Εργάνη).

Όλα τα στοιχεία της Ψηφιακής Κάρτας Εργασίας θα είναι άμεσα διαθέσιμα στους εργοδότες σε ψηφιακή μορφή ημερολογίου (Ημερολόγιο Πραγματικής Απασχόλησης), ενώ και οι εργαζόμενοι θα έχουν εύκολη και άμεση πρόσβαση στα δεδομένα της ατομικής τους Ψηφιακής Κάρτας Εργασίας, μέσα από τα myErgani web portal και myErgani app.

Για την προετοιμασία των επιχειρήσεων και την ενημέρωση των εργαζόμενων, το Υπουργείο Εργασίας και Κοινωνικών Υποθέσεων γνωστοποιεί αναλυτικές οδηγίες και τεχνικές προδιαγραφές υλοποίησης των νέων ρυθμίσεων στο υπόλοιπο του παρόντος εγγράφου.

# 2.3. Τρόποι Υποβολής στο Π.Σ. Εργάνη

Το νέο σύστημα Οργάνωσης Χρόνου Εργασίας του Π.Σ. Εργάνη χρησιμοποιεί τις παρακάτω διαδικασίες:

- Νέα Δήλωση Μεταβολής Στοιχείων Εργασιακής Σχέσης (για την Οργάνωση Χρόνου Εργασίας)
- Νέες Δηλώσεις Ψηφιακής Οργάνωσης Χρόνου Εργασίας
	- o Ωράριο Απασχόλησης Σταθερό Εβδομαδιαίο
	- o Ωράριο Απασχόλησης Μεταβαλλόμενο Ανά Ημέρα
	- o Άδειες
- Υπάρχουσα διαδικασία Ε8: Αναγγελία Νόμιμης Υπερωριακής Απασχόλησης

Για όλες τις παραπάνω διαδικασίες υποστηρίζονται οι παρακάτω τρόποι υποβολής:

- Υποβολή με φόρμα στο Π.Σ. Εργάνη (βλ. 5. Υποβολή δηλώσεων στο Π.Σ. Εργάνη)
- Υποβολή με φόρτωση αρχείων XML στο Π.Σ. Εργάνη (βλ. 5. Υποβολή δηλώσεων στο Π.Σ. Εργάνη)
- Υποβολή μέσω αυτοματοποιημένης προγραμματιστικής διεπαφής Νέο Web API για τον εργοδότη (βλ. 6. Χρήση Υπηρεσιών Διαλειτουργικότητας - Web )
- Υποβολή Ατομικής Τροποποίησης Ωραρίου Απασχόλησης μέσω SMS, για μία ημερομηνία και έναν εργαζόμενο (δεν είναι διαθέσιμη στο δοκιμαστικό περιβάλλον)

Ο νέος μηχανισμός Κάρτας Εργασίας του Π.Σ. Εργάνη χρησιμοποιεί τη νέα διαδικασία

Δήλωση έναρξης / λήξης Κάρτας Εργασίας (στοιχεία πραγματικού χρόνου εργασίας)

Και υποστηρίζει τους παρακάτω τρόπους υποβολής:

- Οι επιχειρήσεις που ήδη χρησιμοποιούν σύστημα ωρομέτρησης έχουν τη δυνατότητα άμεσης διασύνδεσης με τον νέο μηχανισμό της Κάρτας Εργασίας στο Π.Σ. Εργάνη, μέσω προγραμματιστικής διεπαφής – Νέο Web API για τον εργοδότη (βλ. 6. Χρήση Υπηρεσιών Διαλειτουργικότητας - Web )
- Επίσης, μέσω νέας εφαρμογής για φορητές συσκευές Ergani CardScanner για τις επιχειρήσεις, με την οποία θα γίνεται ανάγνωση της Κάρτας Εργασίας των υπαλλήλων (σε μορφή QR Code) κατά την προσέλευση / αποχώρηση από την εργασία και αυτόματη

υποβολή της πληροφορίας στο Π.Σ. Εργάνη. Η Κάρτα Εργασίας (QR Code) κάθε εργαζόμενου θα είναι διαθέσιμη μέσα από την αντίστοιχη εφαρμογή myErgani mobile app.

 Υποβολές γεγονότων έναρξης και λήξης Κάρτας Εργασίας μπορούν επίσης να γίνονται μέσω φόρμας και μέσω XML αρχείων στο Π.Σ. Εργάνη.

# 3. Απογραφική διαδικασία του Ωραρίου Απασχόλησης για την παρακολούθηση της Ψηφιακής Κάρτας Εργασίας

Στόχος της Ψηφιακής Οργάνωσης του Χρόνου Εργασίας είναι η καταγραφή και διάθεση του προγραμματισμένου ωραρίου απασχόλησης σε ψηφιακή μορφή, το οποίο συγκεντρώνει για κάθε εργαζόμενο όλα τα δηλωθέντα στοιχεία για Ωράριο Απασχόλησης, Υπερωρίες και Άδειες.

H απογραφική διαδικασία του Ωραρίου Απασχόλησης για όλους τους εργαζόμενους της επιχείρησης είναι απαραίτητη προϋπόθεση για την ένταξη αυτής στον μηχανισμό της Ψηφιακής Κάρτας Εργασίας και την καθημερινή και άμεση (σε πραγματικό χρόνο) κοινοποίηση στο Π.Σ. Εργάνη της έναρξης και λήξης εργασίας για κάθε εργαζόμενο.

Η διαδικασία αυτή αποτελείται από 2 βήματα:

1. Απογραφική Δήλωση Μεταβολής Στοιχείων Εργασιακής Σχέσης (για την Οργάνωση Χρόνου Εργασίας) (βλ. 3.1), η οποία πρέπει να υποβληθεί άπαξ για το σύνολο των εργαζόμενων της επιχείρησης, πριν την έναρξη της πρώτης φάσης εφαρμογής της Κάρτας Εργασίας (για τις επιχειρήσεις της πρώτης φάσης).

2. Δήλωση του ωραρίου απασχόλησης (Ψηφιακή Οργάνωση Χρόνου Εργασίας), είτε ως Σταθερό Εβδομαδιαίο (βλ. 3.2.1.1) είτε ως Μεταβαλλόμενο ανά Ημέρα (βλ. 3.2.1.2), πριν την Ημερομηνία ένταξης κάθε εργαζόμενου στην Ψηφιακή Οργάνωση Χρόνου Εργασίας (σύμφωνα με τη Δήλωση Μεταβολής Στοιχείων του εργαζόμενου).

Μετά την ολοκλήρωση της απογραφικής διαδικασίας και την επιτυχή ένταξη των εργαζόμενων στον μηχανισμό Ψηφιακής Οργάνωσης Χρόνου Εργασίας, η υποχρέωση παρακολούθησης του ωραρίου απασχόλησης στο Π.Σ. Εργάνη για αλλαγές στο ωράριο, έκτακτες τροποποιήσεις ωραρίου και άδειες θα γίνεται εφεξής με τη νέα διαδικασία Ψηφιακής Οργάνωσης του Χρόνου Εργασίας (βλ. 3.2.1 Ωράριο Απασχόλησης και 3.2.2 Άδειες), καθώς και με την υφιστάμενη διαδικασία στο Π.Σ. Εργάνη για την υποβολή Υπερωριών.

Κατάργηση χρήσης εντύπων: Μετά την ένταξη εργαζόμενου στην Ψηφιακή Οργάνωση Χρόνου Εργασίας, δεν θα χρησιμοποιείται πλέον η διαδικασία υποβολής Ε4 – Συμπληρωματικός Ωραρίου ούτε θα επιτρέπεται να συμπληρωθεί ωράριο για τον εργαζόμενο με άλλον Πίνακα Προσωπικού Ε4.

# 3.1. Δήλωση Μεταβολής Στοιχείων Εργασιακής Σχέσης

Προστίθεται στο Π.Σ. Εργάνη η νέα Δήλωση Μεταβολής Στοιχείων Εργασιακής Σχέσης που αφορούν τον Χρόνο Εργασίας, η οποία περιέχει τα εξής χαρακτηριστικά:

- Βασικά στοιχεία δήλωσης
	- o Εργοδότης
	- o Παράρτημα
	- o Ημερομηνία Υποβολής / Μοναδικός Κωδικός Συστήματος
- Στοιχεία δήλωσης ανά Εργαζόμενο
	- o Στοιχεία Εργαζόμενου: ΑΦΜ, Επώνυμο, Όνομα
	- o Ημερομηνία (έναρξης ισχύος) της Δήλωσης Μεταβολής
	- o Ψηφιακή Οργάνωση Χρόνου Εργασίας (Ναι / Όχι) *(περιγράφεται αναλυτικά στην επόμενη ενότητα)*

- o Συμβατικές Εβδομαδιαίες Ώρες Πλήρους Απασχόλησης*:* Δηλώνεται το συμβατικό ωράριο εργασίας πλήρους απασχόλησης, και *(αφορά τον εβδομαδιαίο χρόνο πλήρους απασχόλησης που καθορίζεται από Συλλογική Σύμβαση (ΣΣΕ) ή Διαιτητική Απόφαση (Δ.Α.) κλπ., π.χ. 40 ώρες ή 37 ώρες εβδομαδιαίως).*  Εβδομαδιαία Απασχόληση (5-ημερη / 6-ημερη) επιλογή από λίστα τιμών [Αφορά το σύστημα ημερών εβδομαδιαίας απασχόλησης στην επιχείρηση/εργοδότη (5-ημερο ή εξαήμερο)]
	- Kάρτα Εργασίας (**Nαι**, Όχι)
		- *(Υποχρεωτικά Ναι για τους εργοδότες της πρώτης φάσης εφαρμογής)* o Ευέλικτη Προσέλευση (Λεπτά, όριο 120')
- o Διάλειμμα (Λεπτά)
	- o Εντός / Εκτός Ωραρίου

Για την ενεργοποίηση της Κάρτας Εργασίας είναι υποχρεωτικό να έχει ενεργοποιηθεί η Ψηφιακή Οργάνωση Χρόνου Εργασίας. Η Ευέλικτη Προσέλευση επιτρέπεται μόνο όταν έχει γίνει ενεργοποίηση της Κάρτας Εργασίας. Η τρέχουσα κατάσταση είναι διαθέσιμη στο Μητρώο του κάθε εργαζομένου. Για νέες προσλήψεις, τα στοιχεία αυτά συμπληρώνονται κατά την Αναγγελία Πρόσληψης (βλ. 5.2.5).

Κατά την απογραφική διαδικασία στα πλαίσια της πρώτης φάσης εφαρμογής του ΕΡΓΑΝΗ ΙΙ για την Ψηφιακή Οργάνωση του Χρόνου Εργασίας, στο χρονικό διάστημα από 1 έως 30 Ιουνίου, οι επιχειρήσεις της πρώτης φάσης μπορούν να υποβάλλουν μια απογραφική δήλωση ανά παράρτημα της επιχείρησης (με στοιχεία για το σύνολο των εργαζόμενων στο κάθε παράρτημα) ή περισσότερες δηλώσεις για κάθε παράρτημα, με τις οποίες να απογράφονται τμηματικά οι εργαζόμενοι του παραρτήματος.

# 3.2. Ψηφιακή Οργάνωση Χρόνου Εργασίας

Ο νέος μηχανισμός οργάνωσης του χρόνου εργασίας στο Π.Σ. Εργάνη παρακολουθεί τον προγραμματισμό του ωραρίου, τις δηλωθείσες υπερωρίες και τη χορήγηση αδειών, σε ενιαία, δομημένη μορφή με δυνατότητα επεξεργασίας και προβολής του προγραμματισμένου ωραρίου απασχόλησης ανά ημέρα, σε ψηφιακή μορφή ημερολογίου (Τρέχουσα Κατάσταση Ψηφιακής Οργάνωσης Χρόνου Εργασίας).

Η νέα διαδικασία υποστηρίζει την υποβολή στοιχείων για

- το Ωράριο Απασχόλησης,
	- o Σταθερό Εβδομαδιαίο *– δήλωση ωραρίου για εβδομάδα αναφοράς*
	- o Μεταβαλλόμενο / Τροποποιούμενο ωράριο (ανά ημέρα) δήλωση ωραρίου ξεχωριστά για κάθε ημέρα συγκεκριμένης περιόδου αναφοράς
- τις Άδειες,

ενώ για τις Υπερωρίες παραμένει η ισχύουσα διαδικασία.

# 3.2.1. Ωράριο Απασχόλησης

Το Σταθερό Εβδομαδιαίο Ωράριο χρησιμοποιείται για όλες τις σχέσεις μισθωτής εξαρτημένης εργασίας με εβδομαδιαίο πρόγραμμα που παραμένει σταθερό. Σε αυτή την περίπτωση, η δήλωση ωραρίου απασχόλησης μπορεί να υποβληθεί χωρίς «Ημερομηνία Έως» και το δηλωμένο ωράριο θα ισχύει στο διηνεκές και θα εμφανίζεται αυτόματα στην Τρέχουσα Κατάσταση Ψηφιακής Οργάνωσης Χρόνου Εργασίας μέχρι το τέλος του εκάστοτε επόμενου μήνα.

Το Μεταβαλλόμενο / Τροποποιούμενο ωράριο (ανά ημέρα) χρησιμοποιείται για τις σχέσεις μισθωτής εξαρτημένης εργασίας που δεν μπορούν να αποτυπωθούν με το Σταθερό Εβδομαδιαίο, όπως η εργασία με βάρδιες. Επίσης, η διαδικασία αυτή δύναται να χρησιμοποιείται για τη δήλωση τυχόν μεταβολής στον προγραμματισμό ημέρας και κάθε έκτακτης τροποποίησης για συγκεκριμένο διάστημα (ημέρα, εβδομάδα ή άλλο). Σε κάθε περίπτωση, ισχύει η πιο πρόσφατη δήλωση ωραρίου για την κάθε ημέρα εφαρμογής.

# *3.2.1.1. Σταθερό Εβδομαδιαίο*

H διαδικασία υποβολής Σταθερού Εβδομαδιαίου Ωραρίου περιέχει τα εξής χαρακτηριστικά:

- Βασικά στοιχεία δήλωσης
	- o Εργοδότης
	- o Παράρτημα
	- o Ημερομηνία Υποβολής / Μοναδικός Κωδικός Συστήματος
	- o Ημερομηνίες Εφαρμογής Ωραρίου
		- $A\pi$ ό
		- Έως (Προαιρετικό)
- Εργαζόμενοι δήλωσης
	- o Προσωπικά Στοιχεία: ΑΦΜ, Επώνυμο, Όνομα
	- o Ημέρα Εβδομάδας (Δευτέρα Κυριακή) και *Ανάλυση Απασχόλησης Ημέρας*

Για την Ανάλυση Απασχόλησης Ημέρας υποστηρίζονται 4 επιλογές:

- Εργασία (ώρα από / έως)
- Τηλεργασία (ώρα από / έως)
- Ανάπαυση / Ρεπό
- Μη Εργασία (χρησιμοποιείται στην περίπτωση μερικής απασχόλησης ή εκ περιτροπής)

Είναι υποχρεωτική η αποτύπωση Απασχόλησης Ημέρας για όλες τις ημέρες της εβδομάδας. Δίνεται επίσης η δυνατότητα πολλαπλού χαρακτηρισμού εντός της ίδιας ημέρας, για την περίπτωση Εργασίας (ή Τηλεργασίας) με διακεκομμένο ωράριο. Οι επιλογές Ανάπαυση / Ρεπό και Μη Εργασία δεν μπορούν να συνδυάζονται με δηλώσεις διαστήματος Εργασίας ή Τηλεργασίας.

# *3.2.1.2. Μεταβαλλόμενο / Τροποποιούμενο ανά Ημέρα*

H διαδικασία υποβολής προγράμματος απασχόλησης Μεταβαλλόμενο / Τροποποιούμενο ανά Ημέρα περιέχει τα εξής χαρακτηριστικά:

- **-** Βασικά στοιχεία δήλωσης
	- o Εργοδότης
	- o Παράρτημα
	- o Ημερομηνία Υποβολής / Μοναδικός Κωδικός Συστήματος
	- o Ημερομηνίες Εφαρμογής Ωραρίου
		- Από
		- Έως
- Εργαζόμενοι δήλωσης
	- o Προσωπικά Στοιχεία: ΑΦΜ, Επώνυμο, Όνομα
	- o Ημερομηνία και *Ανάλυση Απασχόλησης Ημέρας*

Η Ανάλυση Απασχόλησης Ημέρας περιγράφεται στην προηγούμενη ενότητα.

# 3.2.2. Άδειες

Η διαδικασία υποβολής Δήλωσης Αδειών περιέχει τα εξής χαρακτηριστικά:

- Βασικά στοιχεία δήλωσης
	- o Εργοδότης
	- o Παράρτημα
	- o Ημερομηνία Υποβολής / Μοναδικός Κωδικός Συστήματος
- Εργαζόμενοι δήλωσης
	- o Προσωπικά Στοιχεία: ΑΦΜ, Επώνυμο, Όνομα
	- o Ημερομηνία Από
	- o Ημερομηνία Έως
	- o Τύπος Άδειας (επιλογή από προκαθορισμένη λίστα)
	- o Ώρα Από Ώρα Έως (σε περίπτωση τύπου Ωροάδειας)

Οι προκαθορισμένοι τύποι άδειας και ωροάδειας στο ΠΣ Εργάνη αναφέρονται στο Παράρτημα 11 του παρόντος εγγράφου.

Για τη συγκεκριμένη διαδικασία παρέχεται και δυνατότητα ορθής επανάληψης με τη συμπλήρωση του μοναδικού κωδικού και της ημερομηνίας υποβολής της αρχικής. Με την υποβολή της δήλωσης με ορθή επανάληψη, ανακαλείται η αρχική δήλωση και ισχύει μόνο το περιεχόμενο της νέας δήλωσης. Επίσης, δίνεται η δυνατότητα ανάκλησης δήλωσης.

# 3.3. Τροποποίηση Διαδικασίας Αναγγελίας Πρόσληψης – Έντυπο Ε3

Στη διαδικασία Αναγγελίας Πρόσληψης (E3 Ενιαίο Έντυπο Αναγγελίας Πρόσληψης) έχουν προστεθεί τα εξής υποχρεωτικά πεδία στα στοιχεία δήλωσης ανά εργαζόμενο, τα οποία αφορούν την Οργάνωση Χρόνου Εργασίας

- o Ώρα αποχώρησης (κατά την πρώτη μέρα πρόσληψης)
- o Ψηφιακή Οργάνωση Χρόνου Εργασίας (Ναι / Όχι)
- o Συμβατικές Εβδομαδιαίες Ώρες Πλήρους Απασχόλησης Δηλώνεται το συμβατικό ωράριο εργασίας πλήρους απασχόλησης, και *(αφορά τον εβδομαδιαίο χρόνο πλήρους απασχόλησης που καθορίζεται από Συλλογική Σύμβαση (ΣΣΕ) ή Διαιτητική Απόφαση (Δ.Α.) κλπ., π.χ. 40 ώρες ή 37 ώρες εβδομαδιαίως).*
- o Εβδομαδιαία Απασχόληση (5-ημερη / 6-ημερη) [Αφορά το σύστημα ημερών εβδομαδιαίας απασχόλησης στην επιχείρηση/εργοδότη (5-ημερο ή εξαήμερο)]
- o Κάρτα Εργασίας (Ναι, Όχι)
- o *(Υποχρεωτικά Ναι για τους εργοδότες της πρώτης φάσης εφαρμογής)* o Ευέλικτη Προσέλευση (Λεπτά, όριο 120')
- o Διάλειμμα (Λεπτά)
	- o Εντός / Εκτός Ωραρίου

# 3.4. Τρέχουσα Κατάσταση Ψηφιακής Οργάνωσης Χρόνου Εργασίας

Το ισχύον προγραμματισμένο ωράριο ανά ημερομηνία και εργαζόμενο προκύπτει μετά την επεξεργασία των δηλώσεων Ωραρίου Απασχόλησης, Αδειών και Υπερωριών.

Οι δηλώσεις ωραρίου απασχόλησης έχουν ισχύ μόνο στο χρονικό διάστημα που ορίζεται από τις παραμέτρους *Ημερομηνία Εφαρμογής Ωραρίου Από* και *Ημερομηνία Εφαρμογής Ωραρίου Έως* (προαιρετικό). Σε περίπτωση υποβολής πολλαπλών δηλώσεων με επικάλυψη διαστημάτων ισχύει η πιο πρόσφατη υποβληθείσα δήλωση για την κάθε ημερομηνία ή χρονικό διάστημα.

Για τις δηλώσεις άδειας με συγκεκριμένη ημερομηνία:

- Σε περίπτωση ωροάδειας, η δήλωση λειτουργεί συμπληρωματικά με τον προγραμματισμό ωραρίου της ημέρας που αφορά η ωροάδεια.
- Σε περίπτωση ολοήμερης άδειας, η δήλωση υπερισχύει έναντι του προγραμματισμένου ωραρίου της ημέρας που αφορά η άδεια.

# 4. Μηχανισμός Ψηφιακής Κάρτας Εργασίας

# 4.1. Δήλωση έναρξης / λήξης Κάρτας Εργασίας

Η δήλωση έναρξης / λήξης για τον Μηχανισμό της Κάρτας Εργασίας έχει τα εξής χαρακτηριστικά:

- Εργοδότης
- Παράρτημα
- Ημερομηνία και Ώρα Υποβολής (από σύστημα)
- Μοναδικός Κωδικός Συστήματος

Πολλαπλές Εγγραφές:

- o ΑΦΜ Εργαζόμενου
- o Επώνυμο Εργαζόμενου
- o Όνομα Εργαζόμενου
- o Τύπος γεγονότος (έναρξη / λήξη)
- o Ημερομηνία Αναφοράς (Ημέρα απασχόλησης που αφορά)
- o Ημερομηνία και Ώρα του γεγονότος έναρξης / λήξης
- o Εμπρόθεσμη (Ναι/Όχι αυτόματη συμπλήρωση από το σύστημα)
	- Αιτιολόγηση εκπρόθεσμης δήλωσης (επιλογή από προκαθορισμένη λίστα)

Μετά την καταγραφή και επεξεργασία των δηλώσεων, τα παρακάτω στοιχεία καταγράφονται στο Ημερολόγιο Πραγματικής Απασχόλησης:

- Εργοδότης
- Παράρτημα
- ΑΦΜ Εργαζόμενου
- Επώνυμο Εργαζόμενου
- Όνομα Εργαζόμενου
- Ημερομηνία Αναφοράς
- Ημερομηνία και Ώρα έναρξης
- Ημερομηνία και Ώρα λήξης

Έλεγχοι που πραγματοποιούνται κατά την υποβολή και επεξεργασία των Δηλώσεων Κάρτας Εργασίας:

- Δήλωση Έναρξης (Προσέλευση)
	- o Ο εργαζόμενος ανήκει στους εργαζόμενους της επιχείρησης
	- o Έχει δηλωθεί η ενεργοποίηση της Κάρτας Εργασίας για τον εργαζόμενο
	- o Η ημερομηνία & ώρα έναρξης έχει ίδια ημερομηνία με την Ημερομηνία Αναφοράς
	- o Η ημερομηνία & ώρα έναρξης είναι <= της Ημερομηνίας & ώρας Υποβολής
- Δήλωση Λήξης (Αποχώρηση)
	- o Ο εργαζόμενος ανήκει στους εργαζόμενους της επιχείρησης
	- o Έχει δηλωθεί η ενεργοποίηση της Κάρτας Εργασίας για τον εργαζόμενο
	- o Η ημερομηνία & ώρα λήξης έχει ίδια ημερομηνία με την Ημερομηνία Αναφοράς ή έχει την ημερομηνία της επόμενης ημέρας και ώρα λήξης όχι μεγαλύτερη από 11.00 π.μ. (περίπτωση νυχτερινής εργασίας και αποχώρηση την επόμενη ημερολογιακή ημέρα)
	- o Η ημερομηνία & ώρα λήξης είναι <= της Ημερομηνίας & ώρας Υποβολής

# 4.2. Ημερολόγιο Πραγματικής Απασχόλησης

Όλες οι υποβληθείσες δηλώσεις Κάρτας Εργασίας αποθηκεύονται και είναι διαθέσιμες στον εργοδότη μέσω του Π.Σ. Εργάνη.

Επίσης, στο Π.Σ. Εργάνη πραγματοποιείται επεξεργασία των δηλώσεων Κάρτας Εργασίας ανά εργαζόμενο και ανά ημέρα και παράγονται δευτερογενή δεδομένα που επικαιροποιούν το Ημερολόγιο Πραγματικής Απασχόλησης.

Αν έχουν υποβληθεί περισσότερα από ένα γεγονότα έναρξης ή λήξης για συγκεκριμένη Ημερομηνία Αναφοράς (ημέρα απασχόλησης), τότε κατά την επεξεργασία των δηλώσεων Κάρτας Εργασίας θεωρείται ως έγκυρο το περιεχόμενο της πιο πρόσφατης δήλωσης, με βάση την Ημερομηνία και Ώρα Υποβολής (από σύστημα).

# 5. Υποβολή δηλώσεων στο Π.Σ. Εργάνη

Οι νέες διαδικασίες που αφορούν την Ψηφιακή Οργάνωση Χρόνου Εργασίας και την Κάρτα Οι νέες διαδικασίες που αφορούν την Ψηφιακή Οργάνωση Χρόνου Εργασίας και την Κάρτα<br>Εργασίας έχουν προστεθεί στα μενού ΕΝΤΥΠΑ ΣΕΠΕ του Π.Σ. Εργάνη, όπως φαίνεται στις παρακάτω οθόνες

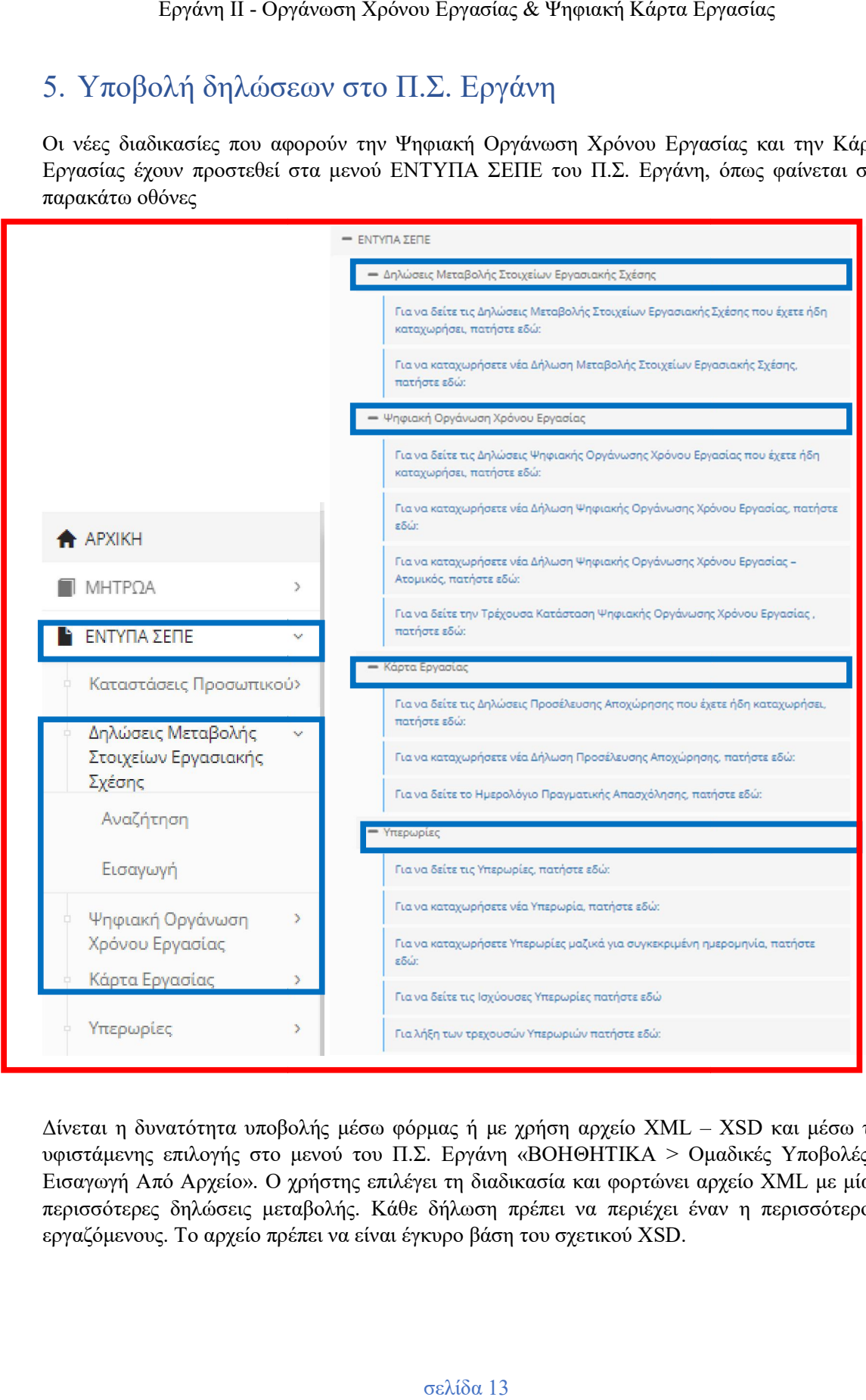

Δίνεται η δυνατότητα υποβολής μέσω φόρμας ή μ με χρήση αρχείο XML – XSD και μέσω της υφιστάμενης επιλογής στο μενού του Π.Σ. Εργάνη «ΒΟΗΘΗΤΙΚΑ > Ομαδικές Υποβολές > Εισαγωγή Από Αρχείο». Ο χρήστης επιλέγει τη διαδικασία και φορτώνει αρχείο XML με μία ή περισσότερες δηλώσεις μεταβολής. Κάθε δήλωση πρέπει να περιέχει έναν η περισσότερους εργαζόμενους. Το αρχείο πρέπει να είναι έγκυρο βάση του σχετικού XSD.

# 5.1. Δήλωση Μεταβολής Στοιχείων Εργασιακής Σχέσης

Η διαδικασία αυτή είναι διαθέσιμη από το μενού «ΕΝΤΥΠΑ ΣΕΠΕ > Δήλωση Μεταβολής Στοιχείων Εργασιακής Κατάστασης > Εισαγωγή». Ο χρήστης συμπληρώνει φόρμα με έναν ή Εισαγωγή». περισσότερους εργαζόμενους και συμπληρώνει τα υποχρεωτικά στοιχεία εργασιακής σχέσης που αφορούν την Οργάνωση του Χρόνου Εργ Εργασίας.

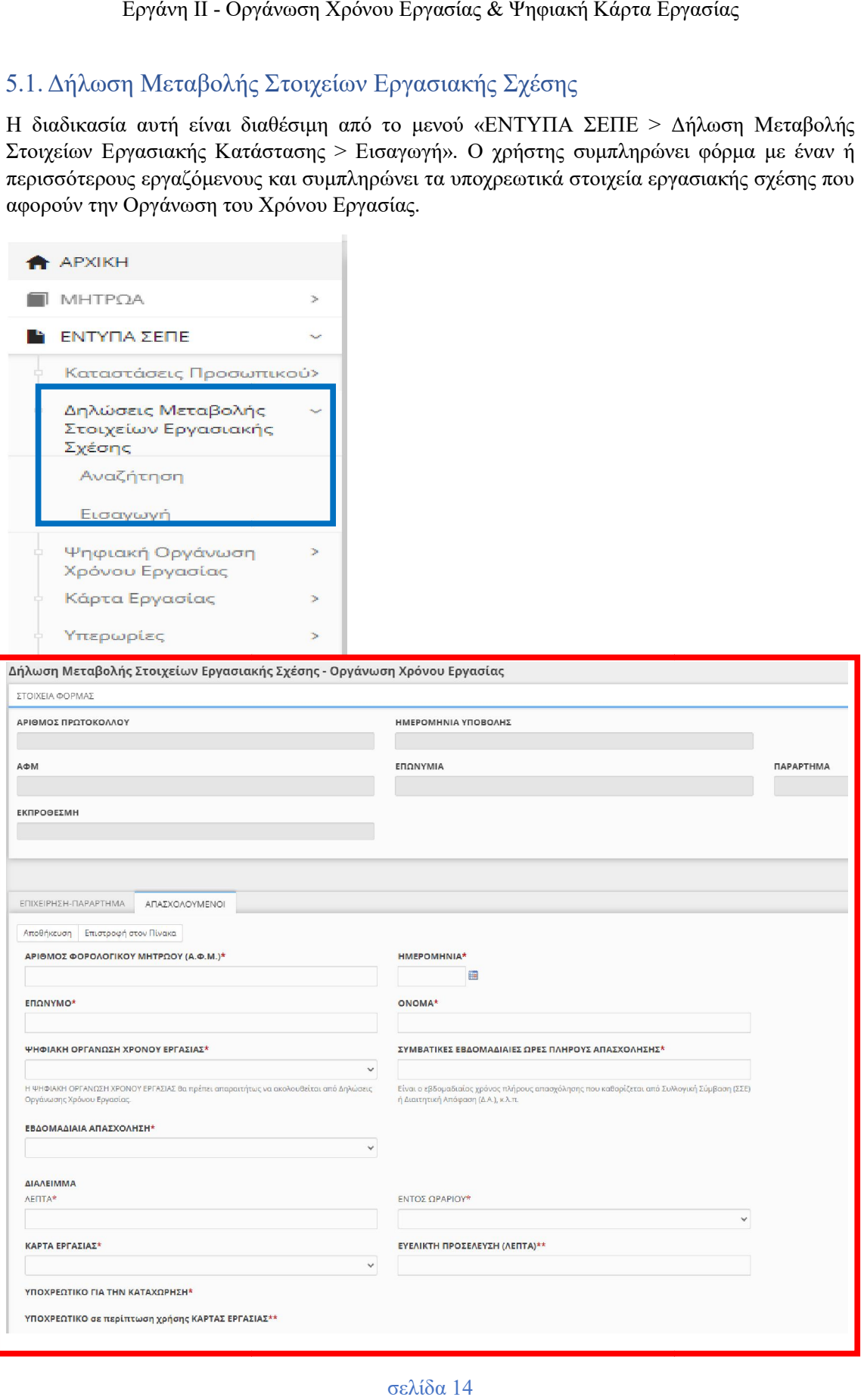

# 5.2. Ψηφιακή Οργάνωση Χρόνου Εργασίας

Μετά την υποβολή Δήλωσης Μεταβολής Στοιχείων Εργασιακής Σχέσης (ή νέας Αναγγελίας Πρόσληψης), για όσους εργαζόμενους έχει επιλεχθεί η συμμετοχή στην Ψηφιακή Οργάνωση του Χρόνου Εργασίας παρέχονται οι εξής διαδι Μεταβολής Στοιχείων Εργασιακής Σχέσης (ή νέας Αναγγελίας<br>μενους έχει επιλεχθεί η συμμετοχή στην Ψηφιακή Οργάνωση του<br>ι εξής διαδικασίες:<br>σασίας – Μεταβαλλόμενο / Τροποποιούμενο ανά ημέρα<br>σασίας – Μεταβαλλόμενο / Τροποποιο

- Οργάνωση Χρόνου Εργασίας Σταθερό Εβδομαδιαίο
- Οργάνωση Χρόνου Εργασίας Μεταβαλλόμενο / Τροποποιούμενο ανά ημέρα
- Οργάνωση Χρόνου Εργασίας Άδειες

Ο χρήστης μπορεί να υποβάλλει νέα δήλωση Ψηφιακής Οργάνωσης Χρόνου Εργασίας από το μενού «ΕΝΤΥΠΑ ΣΕΠΕ > Ψηφιακή Οργάνωση Χρόνου Εργασίας > Εισαγωγή».

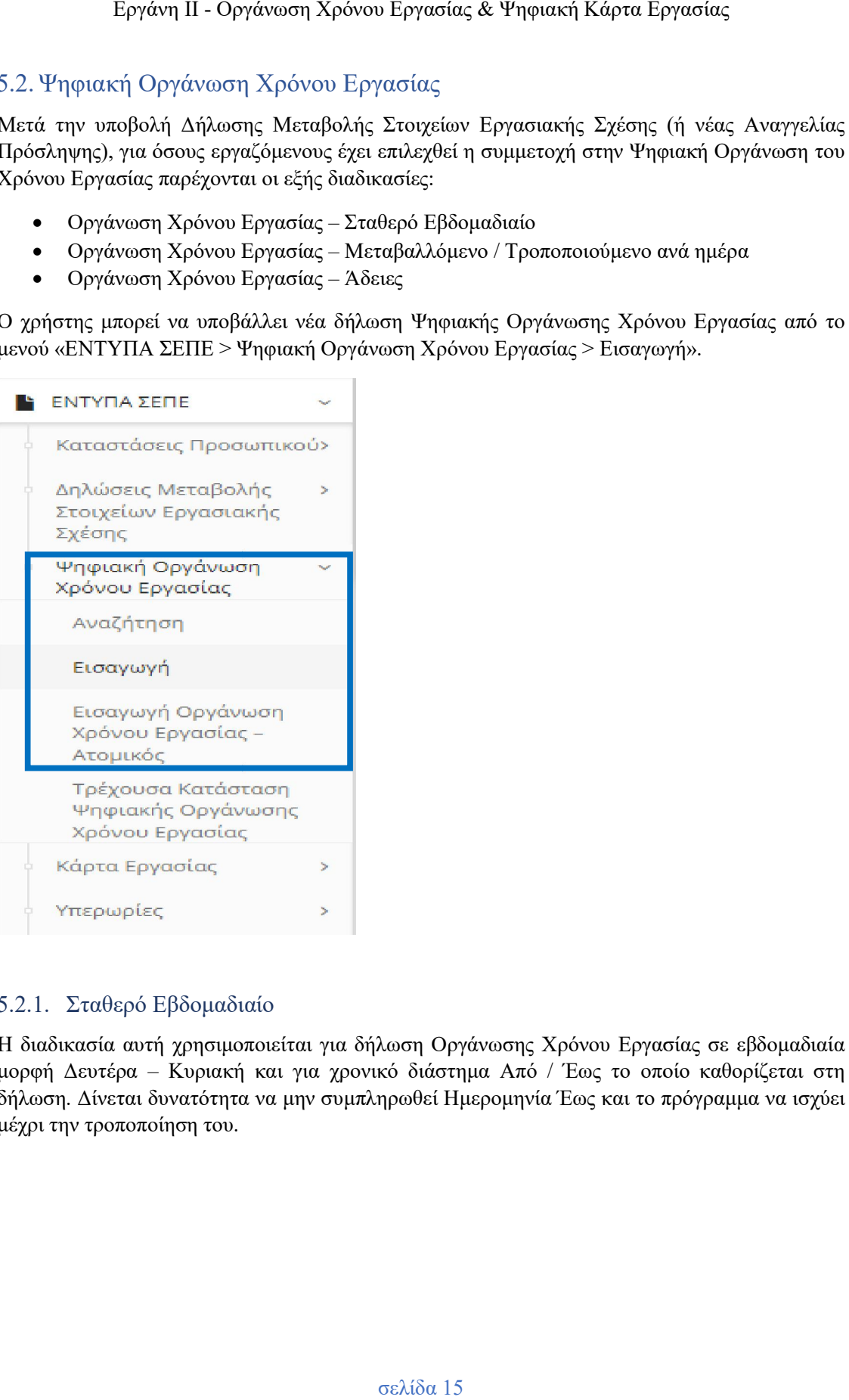

# 5.2.1. Σταθερό Εβδομαδιαίο

Η διαδικασία αυτή χρησιμοποιείται για δήλωση Οργάνωσης Χρόνου Εργασίας μορφή Δευτέρα – Κυριακή και για χρονικό διάστημα Από / Έως το οποίο καθορίζεται στη δήλωση. Δίνεται δυνατότητα να μην συμπληρωθεί Ημερομηνία Έως και το πρόγραμμα να ισχύει μέχρι την τροποποίηση του.

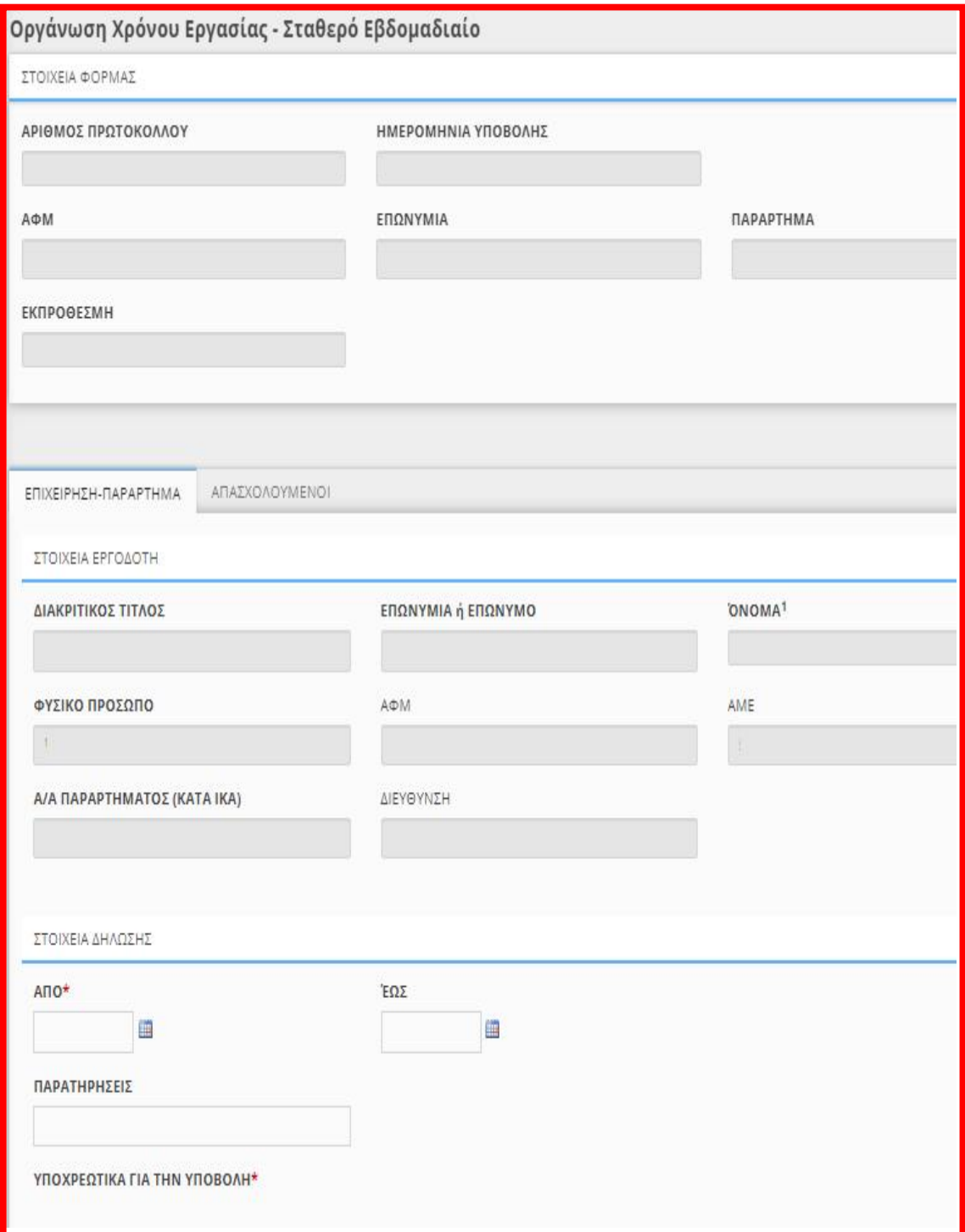

Στην οθόνη «Απασχολούμενοι» δίνεται η δυνατότητα Προσθήκης εργαζόμενου (ΑΦΜ, Επώνυμο, Όνομα) και προγράμματος εβδομάδας (Δευτέρα – Κυριακή) για την Οργάνωση Χρόνου Εργασίας με στοιχεία Ανάλυσης Απασχόλησης ανά Ημέρα. Ο χρήστης συμπληρώνει τη φόρμα με δηλώσεις Σταθερού Εβδομαδιαίου Ωραρίου για έναν ή περισσότερους εργαζόμενους.

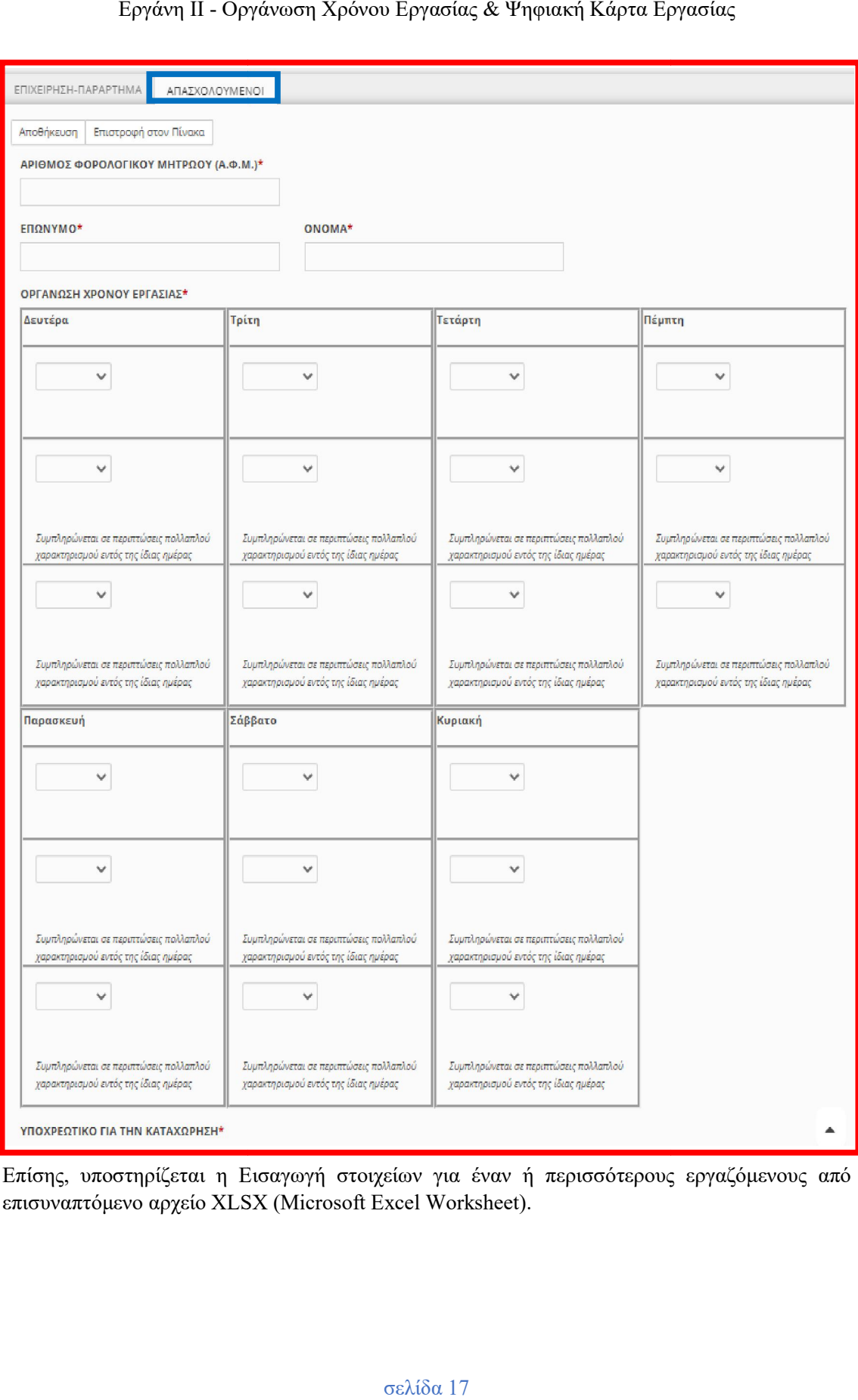

Επίσης, υποστηρίζεται η Εισαγωγή στοιχείων για έναν ή περισσότερους εργαζόμενους από επισυναπτόμενο αρχείο XLSX (Microsoft Excel Worksheet).

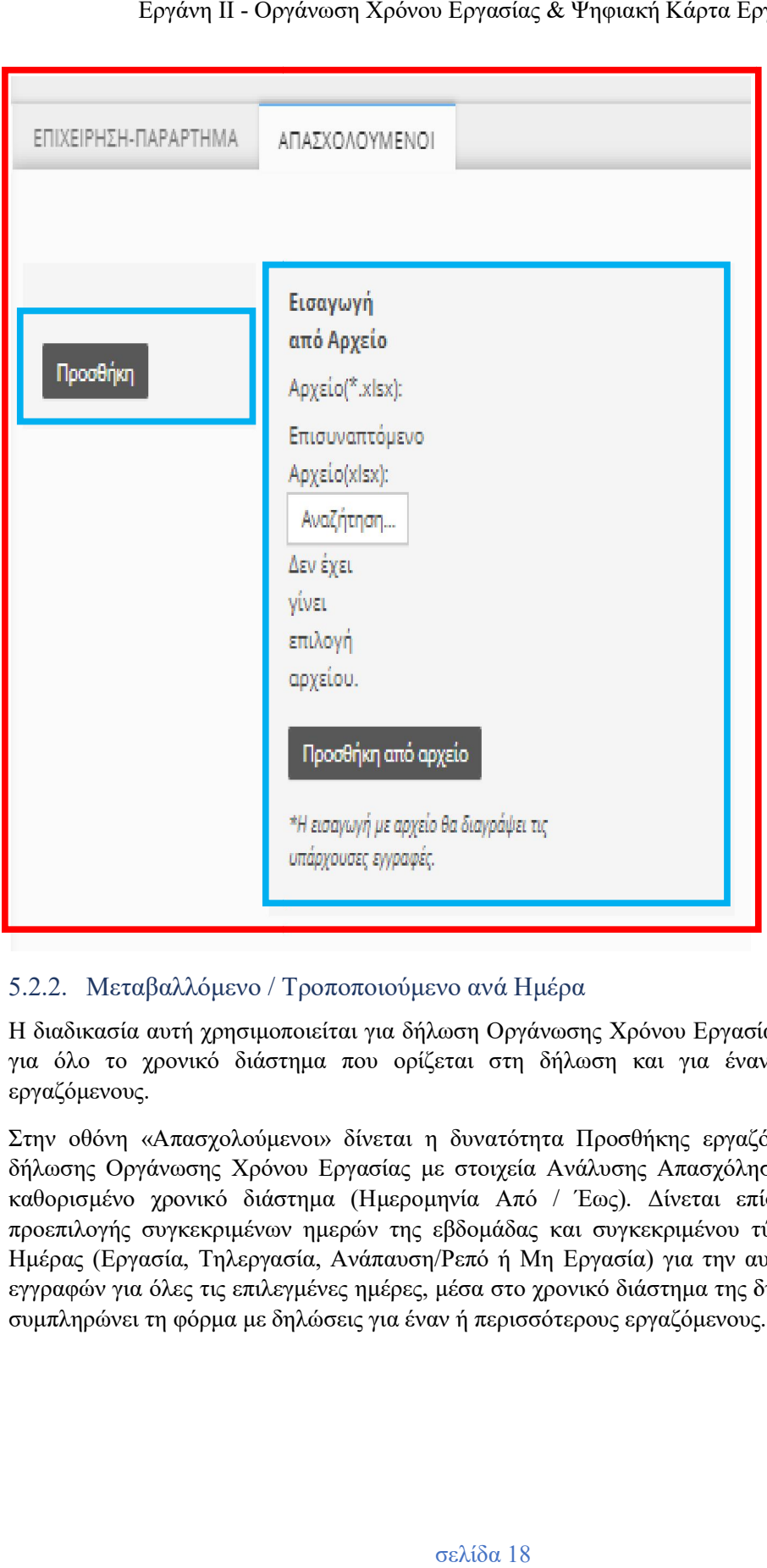

# 5.2.2. Μεταβαλλόμενο / Τροποποιούμενο ανά Ημέρα

Η διαδικασία αυτή χρησιμοποιείται για δήλωση Οργάνωσης Χρόνου Εργασίας ανά ημερομηνία, για όλο το χρονικό διάστημα που ορίζεται στη δήλωση και για έναν η περισσότερους εργαζόμενους.

Στην οθόνη «Απασχολούμενοι» δίνεται η δυνατότητα Προσθήκης εργαζόμενου (ΑΦΜ) και δήλωσης Οργάνωσης Χρόνου Εργασίας με στοιχεία Ανάλυσης Απασχόλησης ανά Ημέρα για Στην οθόνη «Απασχολούμενοι» δίνεται η δυνατότητα Προσθήκης εργαζόμενου (ΑΦΜ) και<br>δήλωσης Οργάνωσης Χρόνου Εργασίας με στοιχεία Ανάλυσης Απασχόλησης ανά Ημέρα για<br>καθορισμένο χρονικό διάστημα (Ημερομηνία Από / Έως). Δίνετα καθορισμένο χρονικό διάστημα (Ημερομηνία Από / Έως). Δίνεται επίσης η δυνατότητα<br>προεπιλογής συγκεκριμένων ημερών της εβδομάδας και συγκεκριμένου τύπου Απασχόλησης Ημέρας (Εργασία, Τηλεργασία, Ανάπαυση/Ρεπό ή Μη Εργασία) για την αυτόματη δημιουργία (Εργασία, εγγραφών για όλες τις επιλεγμένες ημέρες, μέσα στο χρονικό διάστημα της δήλωσης. Ο χρήστης συμπληρώνει τη φόρμα με δηλώσεις για έναν ή περισσότερους εργαζόμενους. με το χρονικό διάστημα που ορίζεται στη δήλωση και για έναν η περισσότερους<br>νους.<br>νη «Απασχολούμενοι» δίνεται η δυνατότητα Προσθήκης εργαζόμενου (ΑΦΜ) και<br>Οργάνωσης Χρόνου Εργασίας με στοιχεία Ανάλυσης Απασχόλησης ανά Ημέρα

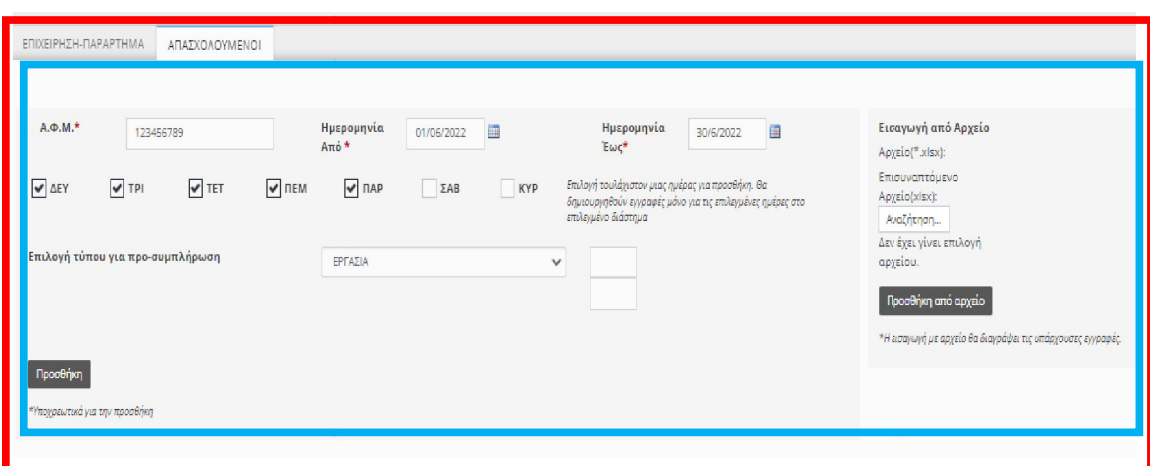

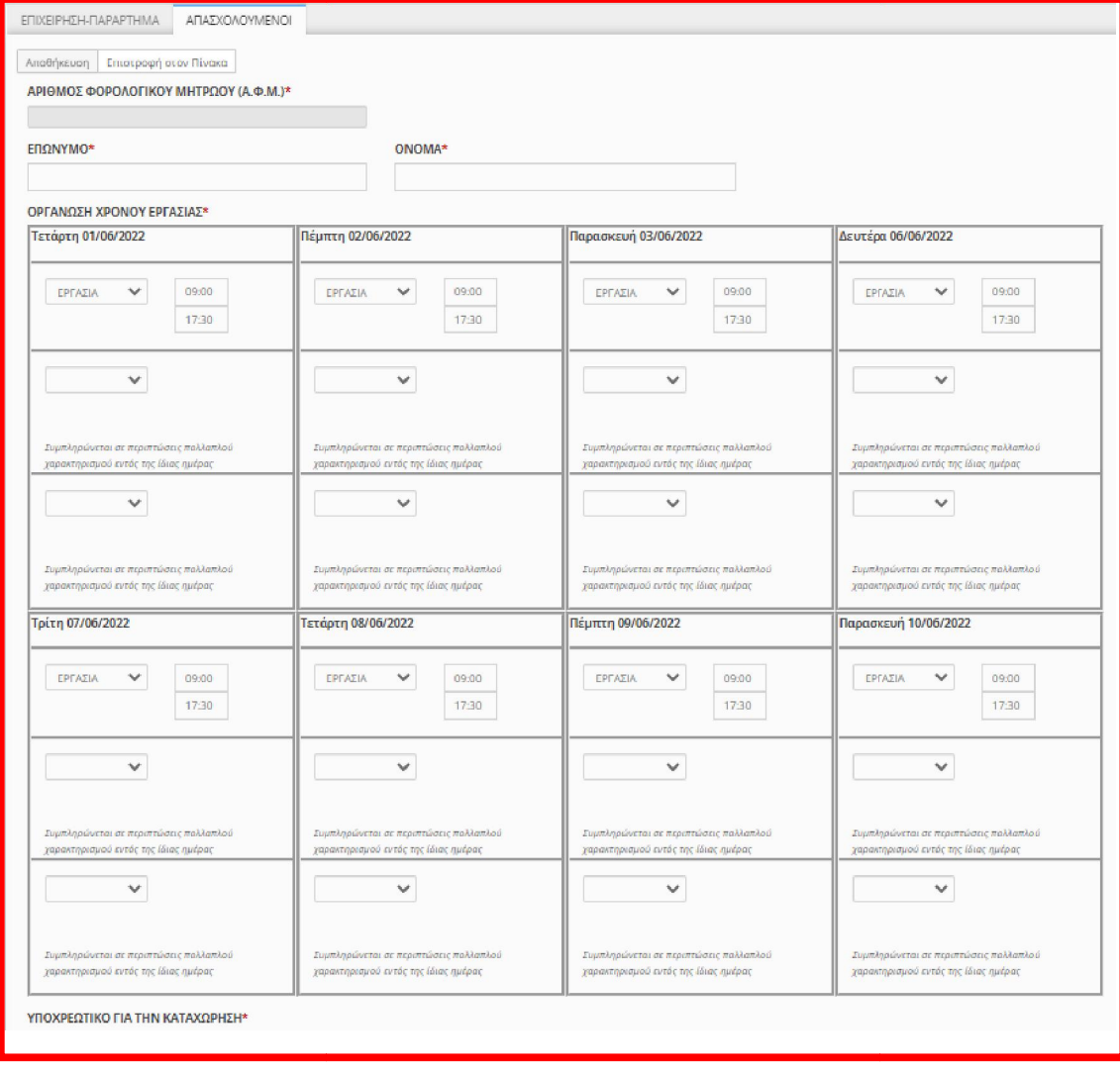

Επίσης, υποστηρίζεται η Εισαγωγή στοιχείων για έναν ή περισσότερους εργαζόμενους από επισυναπτόμενο αρχείο XLSX (Microsoft Excel Worksheet).

### 5.2.3. Οργάνωση Χρόνου Εργασίας - Ατομικός

Διαδικασία δήλωσης Τροποποίησης Οργάνωσης Χρόνου Εργασίας για έναν εργαζόμενο και για συγκεκριμένη ημερομηνία.

Ο χρήστης μπορεί να υποβάλλει Ατομική Τροποποίηση Ωραρίου Απασχόλησης για μία ημερομηνία και έναν εργαζόμενο (δεν είναι διαθέσιμη στο δοκιμαστικό περιβάλλον)από το μενού «ΕΝΤΥΠΑ ΣΕΠΕ > Ψηφιακή Οργάνωση Χρόνου Εργασίας > Εισαγωγή Οργάνωση Χρόνου Εργασίας – Ατομικός». Αυτή η διαδικασία θα είναι επίσης διαθέσιμη για υποβολή μέσω SMS για το παραγωγικό σύστημα Εργάνη, όμως δεν είναι διαθέσιμη στο δοκιμαστικό περιβάλλον.

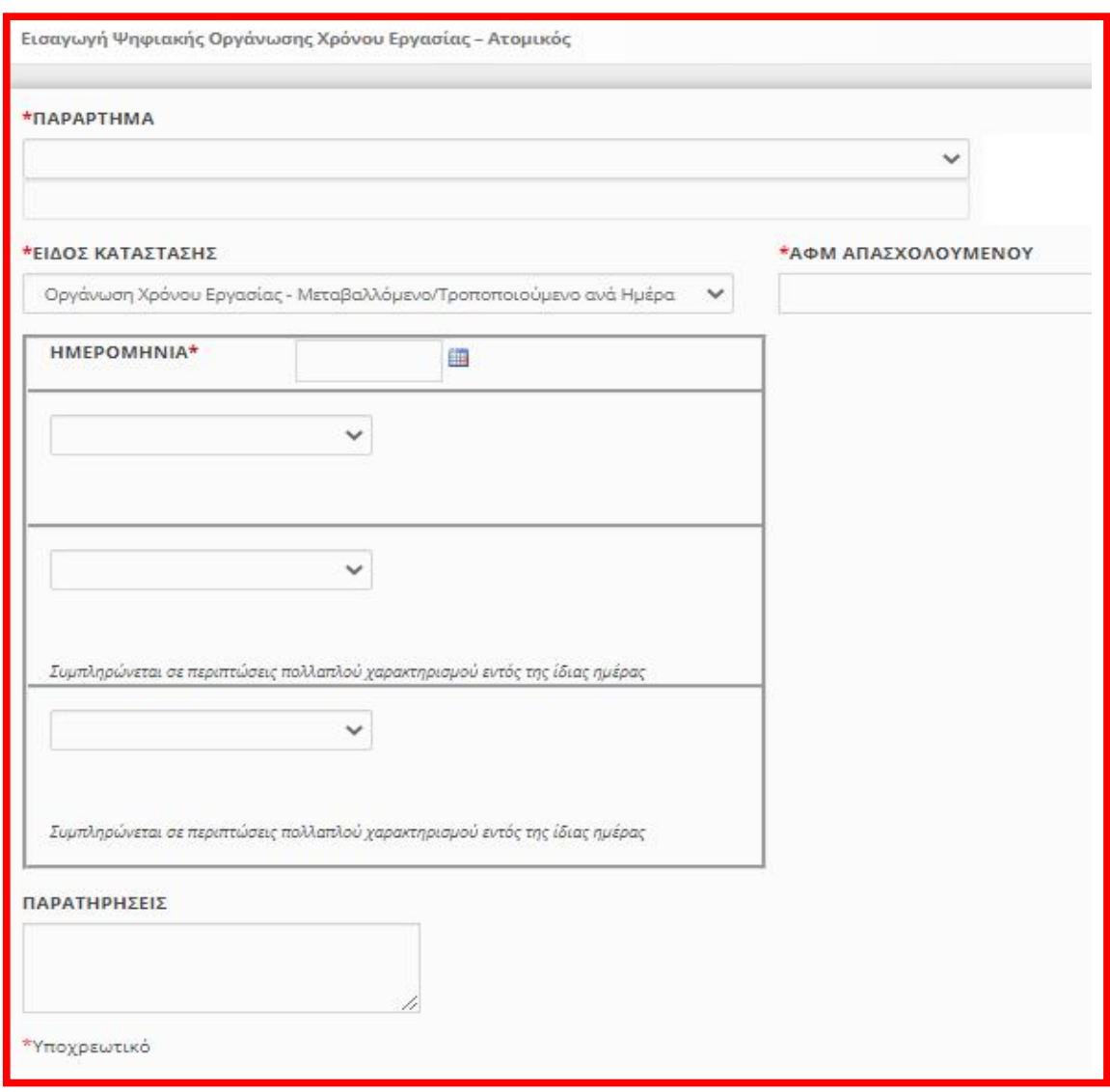

### 5.2.4. Άδειες

Η διαδικασία αυτή χρησιμοποιείται για δήλωση Οργάνωσης Χρόνου Εργασίας με στοιχεία για τον προγραμματισμό Αδειών σε μορφή ημερολογίου. Η δήλωση αυτή μπορεί να περιλαμβάνει την καταγραφή Κανονικής Άδειας εργαζόμενου για χρονικό διάστημα Ημερομηνία Από – Ημερομηνία Έως, την καταγραφή διαφόρων τύπων Άδειας ημέρας για συγκεκριμένη ημερομηνία, καθώς και την καταγραφή διαφόρων τύπων Ωροάδειας του εργαζόμενου για συγκεκριμένη ημερομηνία και πρόσθετες πληροφορίες για Ώρα από / Ώρα έως.

Ο χρήστης μπορεί να υποβάλλει δήλωση Οργάνωσης Χρόνου Εργασίας - Άδειες «ΕΝΤΥΠΑ ΣΕΠΕ > Ψηφιακή Οργάνωση Χρόνου Εργασίας > Εισαγωγή» και την επιλογή κατάστασης «Οργάνωση Χρόνου Εργασίας – Άδειες». Στην οθόνη «Απασχολούμενοι» δίνεται η δυνατότητα Προσθήκης εργαζόμενου (ΑΦΜ) και δήλωσης Οργάνωσης Χρόνου Εργασίας με στοιχεία για τον προγραμματισμό Αδειών ανά Ημέρα για καθορισμένο χρονικό διάστημα (Ημερομηνία Από / Έως). Δίνεται επίσης η δυνατότητα προεπιλογής συγκεκριμένων ημερών της εβδομάδας και συγκεκριμένου τύπου Άδειας από διαθέσιμη λίστα, με σκοπό την αυτόματη δημιουργία εγγραφών για όλες τις επιλεγμένες ημέρες μέσα στο χρονικό διάστημα της δήλωσης. Ο χρήστης συμπληρώνει τη φόρμα με δηλώσεις για έναν ή περισσότερους εργαζόμενους.

Επίσης, υποστηρίζεται η Εισαγωγή στοιχείων για έναν ή περισσότερους εργαζόμενους από επισυναπτόμενο αρχείο XLSX (Microsoft Excel Worksheet).

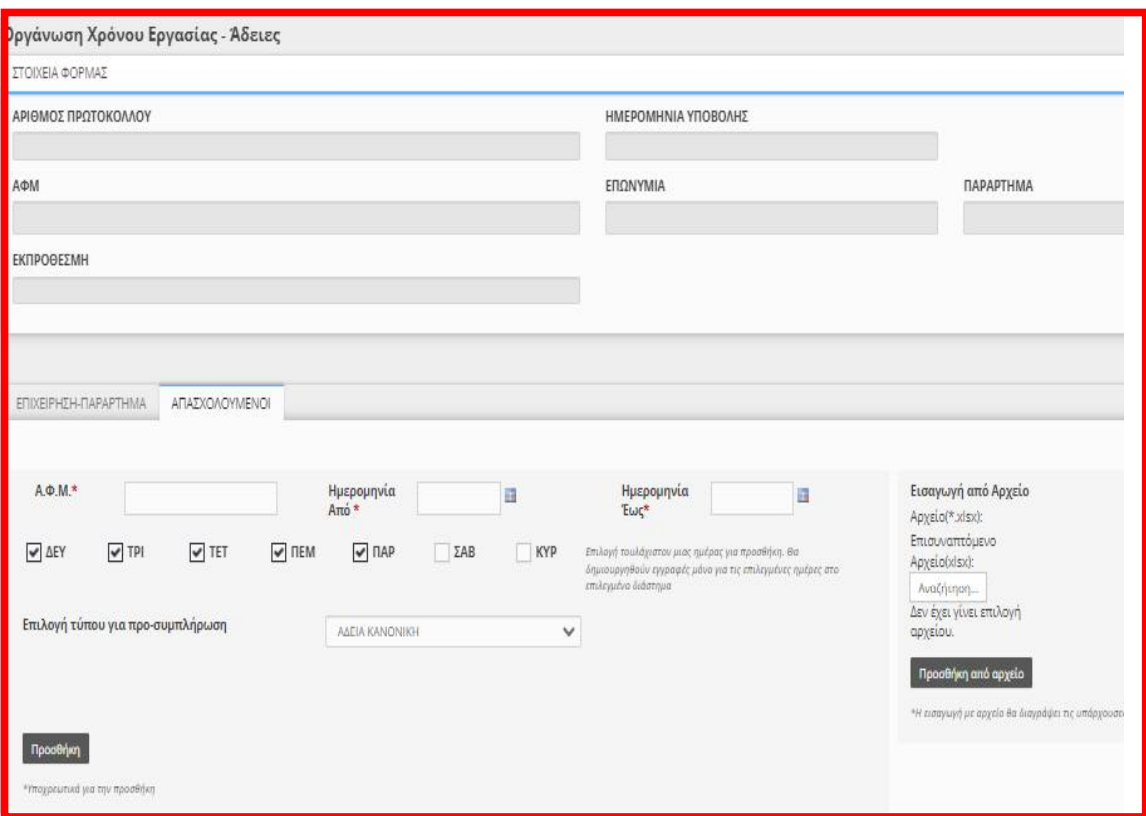

Η πλήρης λίστα με προκαθορισμένους τύπους άδειας και ωροάδειας στο ΠΣ Εργάνη παρατίθεται στο Παράρτημα 11 του παρόντος εγγράφου.

# 5.2.5. Ε3 Ενιαίο Έντυπο Αναγγελίας Πρόσληψης

Η διαδικασία δήλωσης Αναγγελίας Πρόσληψης έχει ενημερωθεί με την προσθήκη των παρακάτω πεδίων:

- Ώρα αποχώρησης από την εργασία (κατά την πρώτη ημέρα πρόσληψης)
- Ψηφιακή Οργάνωση Χρόνου Εργασίας (Ναι / Όχι)
- Συμβατικές Εβδομαδιαίες Ώρες Πλήρους Απασχόλησης Δηλώνεται το συμβατικό ωράριο εργασίας πλήρους απασχόλησης, και *(αφορά τον εβδομαδιαίο χρόνο πλήρους απασχόλησης που καθορίζεται από Συλλογική Σύμβαση (ΣΣΕ) ή Διαιτητική Απόφαση (Δ.Α.) κλπ., π.χ. 40 ώρες ή 37 ώρες εβδομαδιαίως).*
- Εβδομαδιαία Απασχόληση (5-ημερη / 6-ημερη) [Αφορά το σύστημα ημερών εβδομαδιαίας απασχόλησης στην επιχείρηση/εργοδότη (5-ημερο ή εξαήμερο)]
- Διάλειμμα (Λεπτά)
- Εντός / Εκτός Ωραρίου
- Κάρτα Εργασίας (Ναι, Όχι)
- Ευέλικτη Προσέλευση (Λεπτά, όριο 120')

Ο χρήστης μπορεί να υποβάλλει δήλωση Αναγγελίας Πρόσληψης από το μενού «ΕΝΤΥΠΑ Δ.ΥΠ.Α > Αναγγελίες > Εισαγωγή».

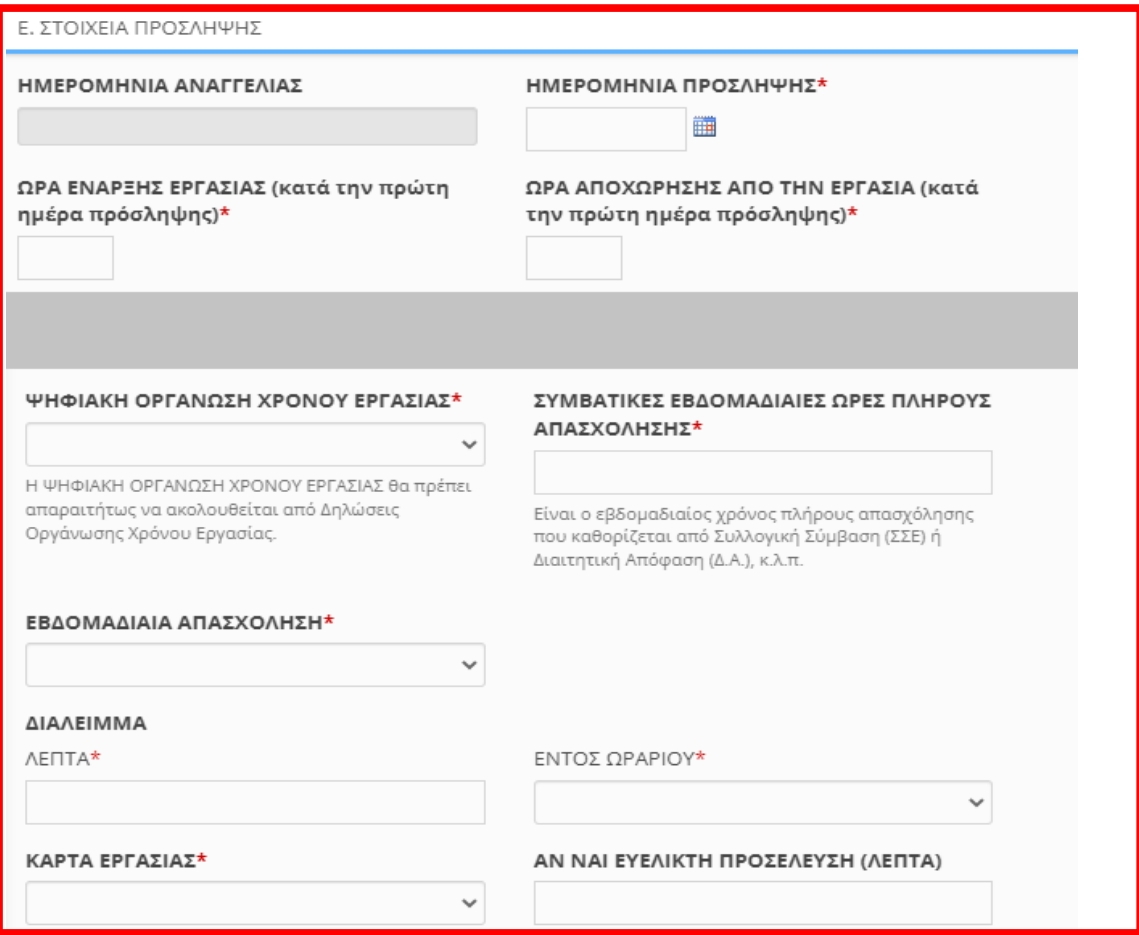

5.2.6. Τρέχουσα Κατάσταση Ψηφιακής Οργάνωσης Χρόνου Εργασίας<br>Το αποτέλεσμα από τη σύνθεση και επεξεργασία των παραπάνω διαδικασιά<br>είναι διαθέσιμα ανά εργαζόμενο, παράρτημα ή εργοδότη με χρήση του Μενοι Το αποτέλεσμα από τη σύνθεση και επεξεργασία των παραπάνω διαδικασιών στο Π.Σ. Εργάνη είναι διαθέσιμα ανά εργαζόμενο, παράρτημα ή εργοδότη με χρήση του Μενού «ΕΝΤΥΠΑ ΣΕΠΕ > Οργάνωση Χρόνου Εργασίας > Τρέχουσα Κατάσταση Ψηφιακής Οργάνωσης Χρόνου Εργασίας». Δίνεται επίσης η δυνατότητα αναζήτησης με πολλαπλά κριτήρια και συνδυασμούς αυτών: :ργασία των παραπάνω διαδικασιών<br>ια ή εργοδότη με χρήση του Μενού ‹<br>χουσα Κατάσταση Ψηφιακής Οργ<br>αναζήτησης με πολλαπλά κριτήρια

- Εργοδότης Παράρτημα
- ΑΦΜ εργαζόμενου
- Επώνυμο εργαζόμενου
- Όνομα εργαζόμενου
- Ημερομηνία Από
- Ημερομηνία Έως

Σημειώνεται ότι στην περίπτωση Σταθερού Εβδομαδιαίου Ωραρίου Σταθερού Απασχόλησης με ανοιχτό διάστημα ισχύος (χωρίς Ημερομηνία Έως), το ωράριο απασχόλησης πέραν του επόμενου μήνα διαμορφώνεται αυτόματα με βάσει το τελευταίο ισχύον ωράριο.

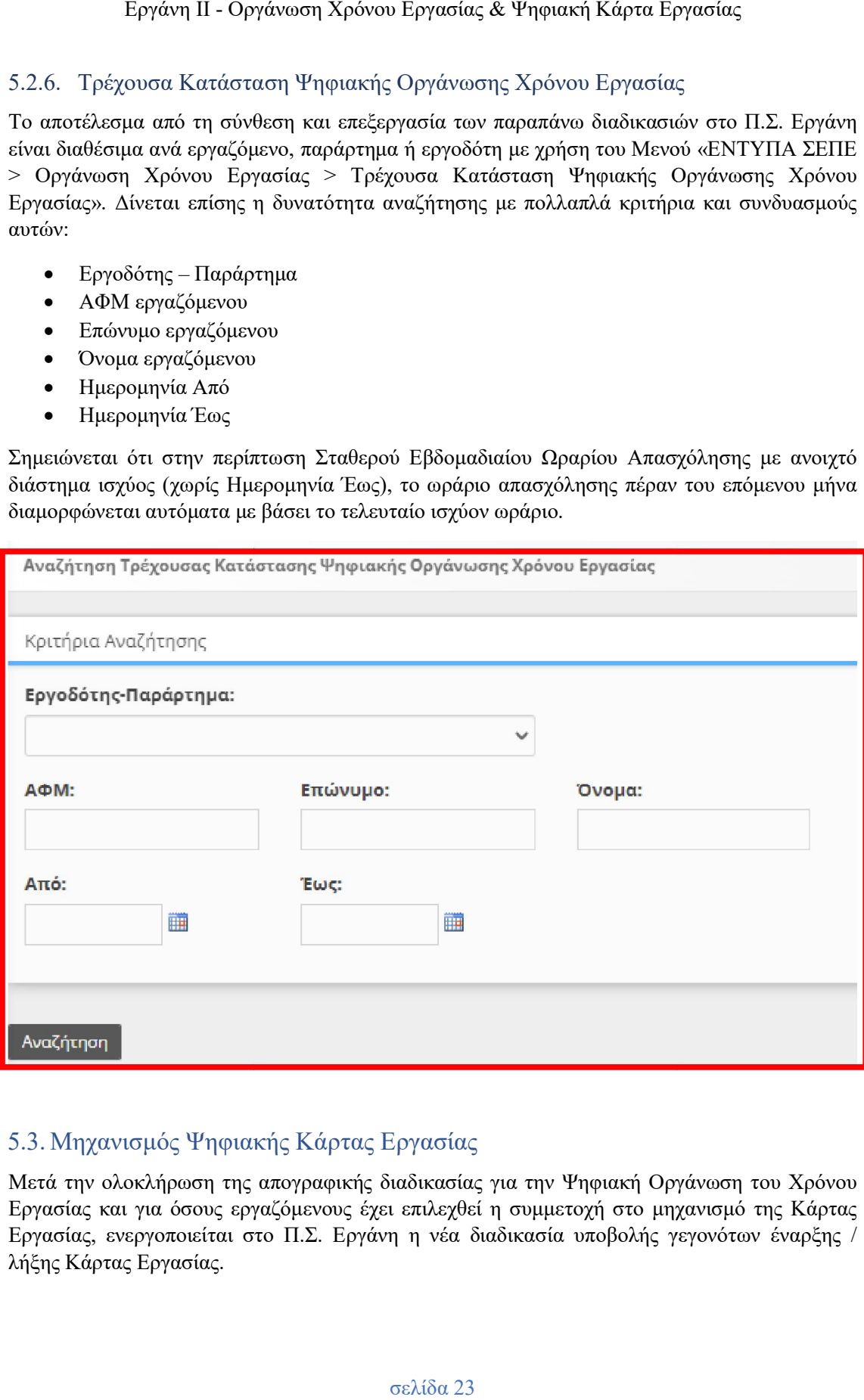

# 5.3. Μηχανισμός Ψηφιακής Κάρτας Εργασίας

Μετά την ολοκλήρωση της απογραφικής διαδικασίας Εργασίας και για όσους εργαζόμενους έχει επιλεχθεί η συμμετοχή στο μηχανισμό της Κάρτας<br>Εργασίας, ενεργοποιείται στο Π.Σ. Εργάνη η νέα διαδικασία υποβολής γεγονότων έναρξης / Εργασίας, ενεργοποιείται στο Π.Σ. Εργάνη η νέα διαδικασία υποβολής γεγονότων έναρξης / λήξης Κάρτας Εργασίας.

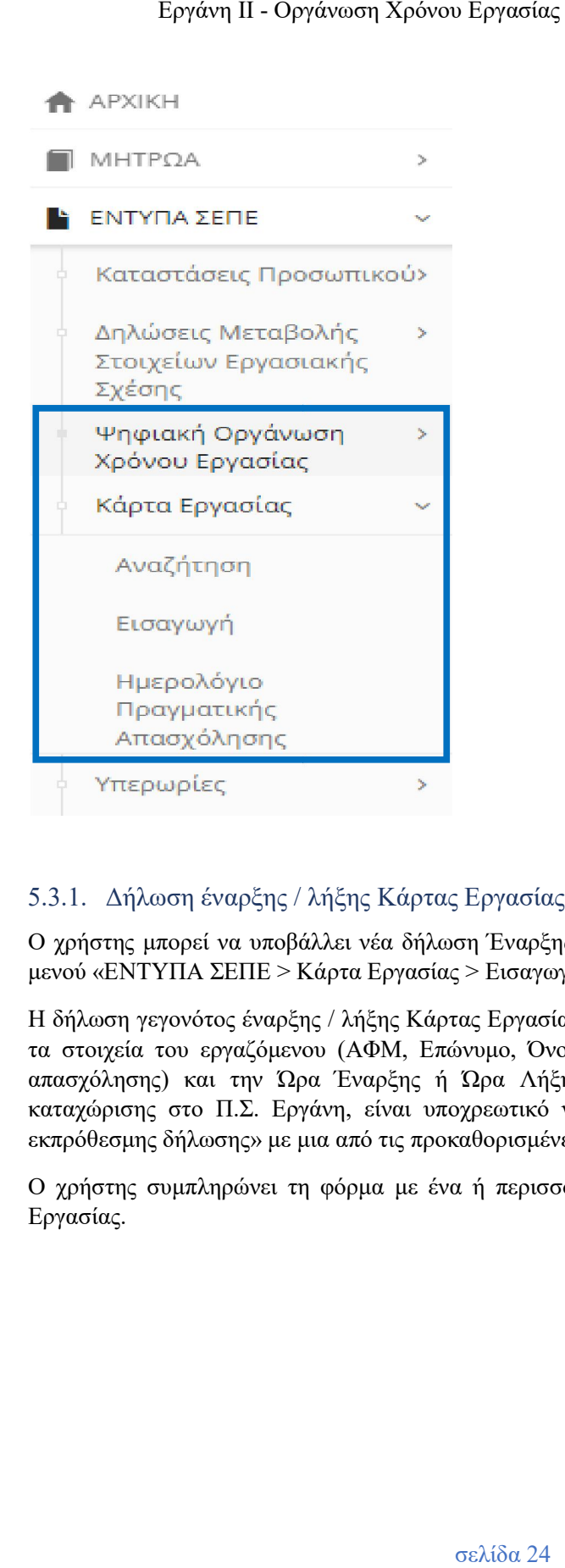

# 5.3.1. Δήλωση έναρξης / λήξης Κάρτας Εργασίας

Ο χρήστης μπορεί να υποβάλλει νέα δήλωση Έναρξης / Λήξης Εργασίας Εργαζόμενων από το μενού «ΕΝΤΥΠΑ ΣΕΠΕ > Κάρτα Εργασίας > Εισαγωγή».

Η δήλωση γεγονότος έναρξης / λήξης / Κάρτας Εργασίας μέσω φόρμας στο Π.Σ. Εργάνη περιέχει τα στοιχεία του εργαζόμενου (ΑΦΜ, Επώνυμο, Όνομα), την Ημερομηνία Αναφοράς (ημέρα απασχόλησης) και την Ώρα Έναρξης ή Ώρα Λήξης. Επίσης, σε περίπτωση εκπρόθεσμης καταχώρισης στο Π.Σ. Εργάνη, είναι υποχρεωτικό να συμπληρωθεί το πεδίο « εκπρόθεσμης δήλωσης» με μια από τις προκαθορισμένες επιλογές της φόρμας. ρβάλλει νέα δήλωση Έναρξης / Λήξης Εργασίας Εργαζόμενων από το<br>> Κάρτα Εργασίας > Εισαγωγή».<br>οξης / λήξης Κάρτας Εργασίας μέσω φόρμας στο Π.Σ. Εργάνη περιέχει<br>ενου (ΑΦΜ, Επώνυμο, Όνομα), την Ημερομηνία Αναφοράς (ημέρα<br>Ωρα Ώρα Λήξης. Επίσης, σε περίπτωση εκπρόθεσμης<br>χρεωτικό να συμπληρωθεί το πεδίο «Αιτιολόγηση

Ο χρήστης συμπληρώνει τη φόρμα με ένα ή περισσότερα γεγονότα έναρξης / λήξης Κάρτας Εργασίας.

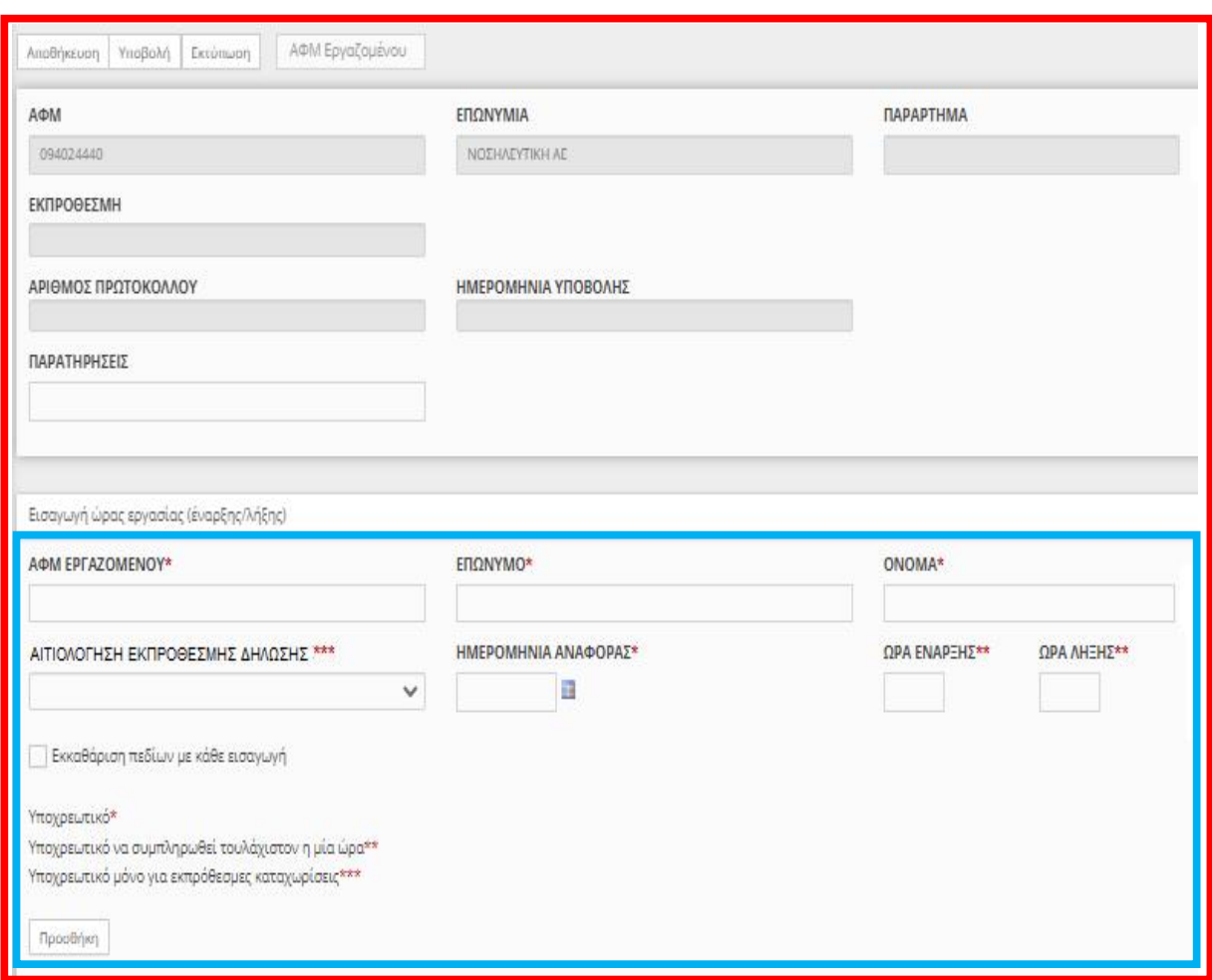

# 5.3.2. Ημερολόγιο Πραγματικής Απασχόλησης

Τα στοιχεία της Ψηφιακής Κάρτας Εργασίας είναι άμεσα διαθέσιμα στους εργοδότες και ανά παράρτημα σε ψηφιακή μορφή ημερολογίου (Ημερολόγιο Πραγματικής Απασχόλησης). Ο χρήστης έχει πρόσβαση μέσα από το μενού «ΕΝΤΥΠΑ ΣΕΠΕ > Κάρτα Εργασίας > Ημερολόγιο Πραγματικής Απασχόλησης». Στη φόρμα αυτή δίνεται επιπλέον δυνατότητα σύνθετης αναζήτησης με πολλαπλά κριτήρια και συνδυασμούς αυτών:

- Εργοδότης Παράρτημα
- ΑΦΜ εργαζόμενου
- Επώνυμο εργαζόμενου
- Όνομα εργαζόμενου
- Ημερομηνία Από
- Ημερομηνία Έως

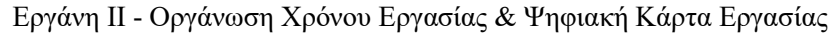

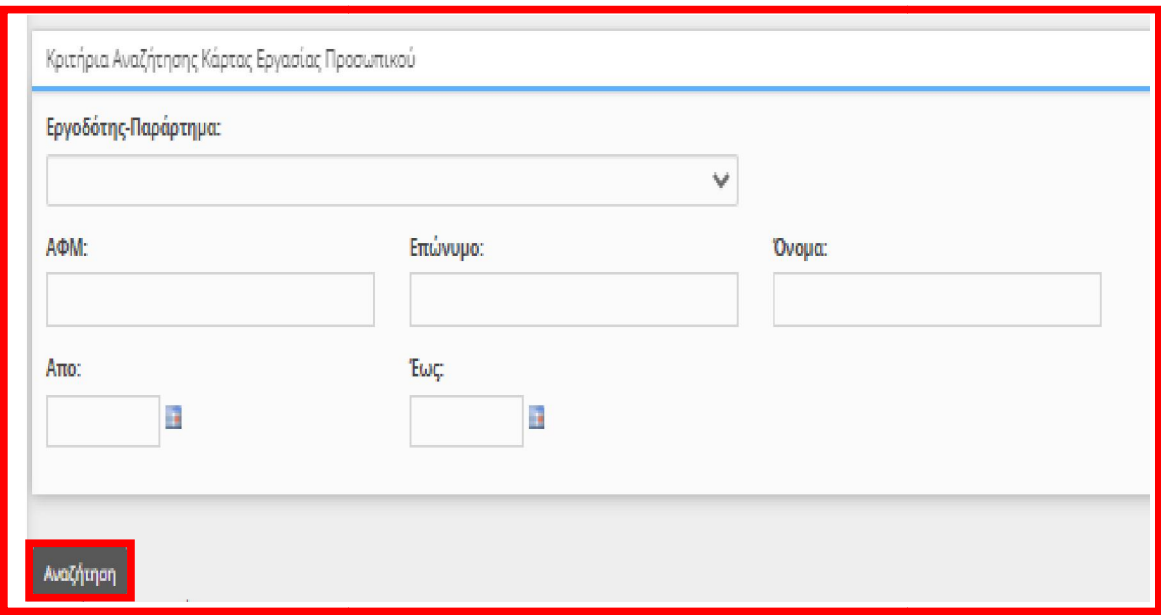

# 6. Χρήση Υπηρεσιών Διαλειτουργικότητας - Web API (REST)

# 6.1. Ergani Web API για εργοδότες – Τεκμηρίωση

# 6.1.1. Authentication

# Route: Authentication, Method: Post

Πριν από κάθε κλήση στο ΑPI απαιτείται να γίνει μια κλήση ώστε να παραχθεί ένα JSON Web Token (JWT). Το JWT που θα παραχθεί χρησιμοποιείται σε κάθε επόμενη κλήση στο Header Authorization: Bearer «*Access Token»* .

#### Παράδειγμα Request του Authentication.

#### Header Content-Type: application/json

#### Body

```
{
   "Username": "myusername",
   "Password": "mypassword",
   "Usertype": "02"
}
```
Οι τιμές της παραμέτρου Usertype είναι οι εξής:

```
01 - Εξωτερικός
02 - Σύνδεση με κωδικούς "ΕΡΓΑΝΗ",
03 - Σύνδεση με κωδικούς για Οικοδομοτεχνικά Έργα από ΕΦΚΑ
```
# Παράδειγμα Response του Authentication.

#### Body

{

 "accessToken": "eyJhbGciOiJIUzI1NiIsInR5cCI6IkpXVCJ9.eyJodHRwOi8vc2NoZW1hcy54bWxzb2FwLm9yZy93 cy8yMDA1LzA1L2lkZW50aXR5L2NsYWltcy9uYW1lIjoiMDIiLCJodHRwOi8vc2NoZW1hcy54bWxzb2FwLm9yZy 93cy8yMDA1LzA1L2lkZW50aXR5L2NsYWltcy9uYW1laWRlbnRpZmllciI6IlBhcmFydGhtYSIsImh0dHA6Ly9zY2 hlbWFzLm1pY3Jvc29mdC5jb20vd3MvMjAwOC8wNi9pZGVudGl0eS9jbGFpbXMvcHJpbWFyeXNpZCI6IjQ5Njgw IiwiZXhwIjoxNjUxNTcxMDE3fQ.pt0UEpYD98uLPkvlZkgUbVBxemhCzG4pQRxxthWE4EQ",

```
 "accessTokenExpired": 10800,
```

```
 "refreshToken": "pnFB5Vdno3pd/YgkzBjDdn+Vxe29b5I+eTLSWD8cbWk=",
```

```
 "refreshTokenExpired": "2022-05-10T09:43:37.5388855+03:00"
```
}

```
accessToken : Χρησιμοποιείται στο Header όπως αναφέρθηκε παραπάνω για την επόμενες κλήσης
accessTokenExpired : Λήξη του access token σε δευτερόλεπτα. Στην περίπτωση λήξης επιστρέφεται στο 
Header η τιμή api-token-expired: true
```
refreshToken : Χρησιμοποιείται για ανανέωση του access token( περιγράφεται παρακάτω) refreshTokenExpired : Λήξη του refresh token

# 6.1.2. RefreshAuthentication

# Route: Authentication/Refresh, Method: Post

Το RefreshAuthentication είναι υπεύθυνο για την ανανέωση του access token στην περίπτωση που δεν έχει επέλθει ακόμα λήξη του refresh token.

#### Παράδειγμα Request του RefreshAuthentication.

#### Header

Content-Type: application/json

#### Body

{

 "AccessToken": "eyJhbGciOiJIUzI1NiIsInR5cCI6IkpXVCJ9.eyJodHRwOi8vc2NoZW1hcy54bWxzb2FwLm9yZy9 3cy8yMDA1LzA1L2lkZW50aXR5L2NsYWltcy9uYW1lIjoiMDIiLCJodHRwOi8vc2NoZW1hcy54bWxzb2FwLm9yZ y93cy8yMDA1LzA1L2lkZW50aXR5L2NsYWltcy9uYW1laWRlbnRpZmllciI6IlBhcmFydGhtYSIsImh0dHA6Ly9zY 2hlbWFzLm1pY3Jvc29mdC5jb20vd3MvMjAwOC8wNi9pZGVudGl0eS9jbGFpbXMvcHJpbWFyeXNpZCI6IjQ5Njg wIiwiZXhwIjoxNjUwNTM4NjUwfQ.xH8Q7CEDyMNwyDjElXPaP-xf3IF9uRzX4ZNqoy\_Zzdk",

"RefreshToken": "43TD1+HMkakFt+uKDQoN+mKxttgHvSxN9S8AI+5e4kE="

}

#### Παράδειγμα Response του RefreshAuthentication. (όπως του Authentication)

Body {

 "accessToken": "eyJhbGciOiJIUzI1NiIsInR5cCI6IkpXVCJ9.eyJodHRwOi8vc2NoZW1hcy54bWxzb2FwLm9yZy93 cy8yMDA1LzA1L2lkZW50aXR5L2NsYWltcy9uYW1lIjoiMDIiLCJodHRwOi8vc2NoZW1hcy54bWxzb2FwLm9yZy 93cy8yMDA1LzA1L2lkZW50aXR5L2NsYWltcy9uYW1laWRlbnRpZmllciI6IlBhcmFydGhtYSIsImh0dHA6Ly9zY2 hlbWFzLm1pY3Jvc29mdC5jb20vd3MvMjAwOC8wNi9pZGVudGl0eS9jbGFpbXMvcHJpbWFyeXNpZCI6IjQ5Njgw IiwiZXhwIjoxNjUxNjIxMDY0fQ.2p5MIVSYj\_Ky0OC48f1MP-sPUo\_SCwO3GGJH6hFtH3U",

```
 "accessTokenExpired": 10800,
 "refreshToken": "1IgdTXb1Z9YFiFP6udMzsSK3hgZe4MvYCG254RDK3aw=",
 "refreshTokenExpired": "2022-05-10T23:37:44.6725426+03:00"
```
}

# 6.1.3. Logout

#### Route: Authentication/Logout, Method: Post

To Logout είναι υπεύθυνο για την διαγραφή του refresh token. Παράδειγμα Request του Logout.

#### Header

Content-Type: application/json Body "43TD1+HMkakFt+uKDQoN+mKxttgHvSxN9S8AI+5e4kE="

#### Παράδειγμα Response του Logout

Http Status Code: 200 OK

#### 6.1.4. Submissions

# Route: Lookup/Submissions, Method: Get

To Submissions είναι υπεύθυνο για την ανάκτηση όλων των ενεργών υποβολών. Δεν απαιτεί καμία παράμετρο στο Request.

#### Παράδειγμα Response του Submissions.

```
Body
\lceil {
     "id": 82,
     "code": "WRKCardSE",
     "description": "Δήλωση έναρξης/λήξης εργασίας εργαζομένων"
   },
   {
     "id": 79,
     "code": "WKChgWK",
     "description": "Δήλωση Μεταβολής Στοιχείων Εργασιακής Σχέσης - Οργάνωση Χρόνου Εργασίας"
   },
   {
     "id": 8,
     "code": "E3",
     "description": "Ε3 ΕΝΙΑΙΟ ΕΝΤΥΠΟ ΑΝΑΓΓΕΛΙΑΣ ΠΡΟΣΛΗΨΗΣ"
   },
   {
     "id": 81,
     "code": "WTODaily",
     "description": "Οργάνωση Χρόνου Εργασίας - Μεταβαλλόμενο/Τροποποιούμενο ανά Ημέρα"
   },
   {
     "id": 80,
     "code": "WTOWeek",
     "description": "Οργάνωση Χρόνου Εργασίας - Σταθερό Εβδομαδιαίο"
   }
]
```
#### 6.1.5. Documents

#### Route: Documents/(κωδικός ενεργής υποβολής), Method: Get

To Documents είναι υπεύθυνο για την ανάκτηση του σχήματος σε JSON format μιας ενεργής υποβολής.

#### Παράδειγμα Request του Documents.

Κωδικός ενεργής υποβολής. Επιστρέφεται από το Lookup/Submissions API και αναφέρεται στο πεδίο code

Παράδειγμα Response του Documents για «WRKCardSE».

```
Body
{
   "Cards": {
      "Card": [
         {
            "f_afm_ergodoti": "f_afm_ergodoti",
           \overline{\text{``f}} aa": "f_aa",
            "f_comments": "f_comments",
            "Details": {
```
Εργάνη ΙΙ - Οργάνωση Χρόνου Εργασίας & Ψηφιακή Κάρτα Εργασίας

"CardDetails": [

 } }

```
\{ "f_afm": "f_afm",
               "f_eponymo": "f_eponymo",
               "f_onoma": "f_onoma",
                "f_type": "0",
               "f_reference_date": "2022-05-13",
                "f_date": "2022-05-13T09:21:37.4578278+03:00",
                "f_aitiologia": "f_aitiologia"
              },
\{ "f_afm": "f_afm",
                "f_eponymo": "f_eponymo",
                "f_onoma": "f_onoma",
                "f_type": "0",
               "f_reference_date": "2022-05-13",
                "f_date": "2022-05-13T09:21:37.4578278+03:00",
                "f_aitiologia": "f_aitiologia"
 }
           ]
         }
       },
       {
        "f_afm_ergodoti": "f_afm_ergodoti",
         "f_aa": "f_aa",
         "f_comments": "f_comments",
         "Details": {
           "CardDetails": [
\{ "f_afm": "f_afm",
               "f_eponymo": "f_eponymo",
                "f_onoma": "f_onoma",
                "f_type": "0",
               "f_reference_date": "2022-05-13",
                "f_date": "2022-05-13T09:21:37.4578278+03:00",
                "f_aitiologia": "f_aitiologia"
              },
\{ "f_afm": "f_afm",
                "f_eponymo": "f_eponymo",
               "f_onoma": "f_onoma",
                "f_type": "0",
                "f_reference_date": "2022-05-13",
                "f_date": "2022-05-13T09:21:37.4578278+03:00",
                "f_aitiologia": "f_aitiologia"
 }
 ]
 }
       }
    ]
```
Το αντίστοιχο JSON για κάθε ενεργή υποβολή επιστρέφεται από το API **Documents/(κωδικός ενεργής** υποβολής) με μέθοδο Get.

#### 6.1.6. Documents (Νέα δήλωση)

#### Route: Documents/(κωδικός ενεργής υποβολής), Method: Post

To Documents είναι υπεύθυνο για την καταχώρηση μιας νέας υποβολής.

#### Παράδειγμα Request του Documents.

Κωδικός ενεργής υποβολής. Επιστρέφεται από το Lookup/Submissions API και αναφέρεται στο πεδίο code

Body

```
{
   "Cards": {
     "Card": [
       {
         "f_afm_ergodoti": "012345678",
         "f_aa": "0",
        "f_comments": "test from REST API",
         "Details": {
           "CardDetails": [
\{ "f_afm": "012345678","f_eponymo": "ΚΑΠΟΙΟΣ","f_onoma": "ΛΑΜΠΡΟΣ","f_type": "0","f_refere
nce_date": "2022-05-04","f_date": "2022-05-04T01:10:00.7099109+03:00","f_aitiologia": null
 } 
 ]
         }
       }
    ]
   }
}
```
#### Παράδειγμα Response του Documents.

Στην περίπτωση επιτυχημένης κλήσης, το ΑPI επιστρέφει Http Status Code 200 OK και τα στοιχεία της υποβολής.

#### Body

```
\overline{[} {
      "id": "92",
      "protocol": "ΕΥΣ92",
      "submitDate": "04/05/2022 01:13"
   }
]
```
id : Κλειδί αποθήκευσης της υποβολής protocol : Μοναδικός αριθμός συστήματος submitDate : Ημερομηνία Υποβολής

Στην περίπτωση αποτυχημένης κλήσης, το ΑPI επιστρέφει Http Status Code 400 Bad Request με το αντίστοιχο μήνυμα λάθους.

#### Body

{

 "message": "Για το Παράρτημα: 0\\nΤο ΑΦΜ δεν αντιστοιχεί στον συνδεδεμένο εργοδότη." }

6.1.7. Documents (Διαδικασία διάθεσης υποβληθείσας δήλωσηςποβολής)

# Route: Documents/(κωδικός ενεργής υποβολής) ?protocol=(αριθμός πρωτοκόλλου)&submittedDate=(Ημ/νία Υποβολής yyyymmdd), Method: Get

To Documents είναι υπεύθυνο για την ανάκτηση του εντύπου PDF μιας υποβληθείσας υποβολής. Το έντυπο επιστρέφεται σε μορφή Base64.

#### Παράδειγμα Request του Documents.

Κωδικός ενεργής υποβολής. Επιστρέφεται από το Lookup/Submissions API και αναφέρεται στο πεδίο code

Αριθμός Πρωτοκόλλου. O μοναδικός αριθμός συστήματος που επιστρέφεται κατά την επιτυχημένη υποβολή μιας νέας δήλωσης

Ημ/νία Υποβολής. Η ημ/νία υποβολής που επιστρέφεται κατά την επιτυχημένη υποβολή μιας νέας δήλωσης. Η μορφή της ημερομηνίας είναι yyyymmdd

#### 6.1.8. ServicesList

### Route: WebServices/ServicesList, Method: Get

To ServicesList επιστρέφει όλα τα διαθέσιμα services των εργοδοτών, με τις παραμέτρους τους. Δεν απαιτείται καμία παράμετρος στο Request.

#### Παράδειγμα Request του ServicesList.

```
Body
\lceil {
   "name": "EX_BASE_01",
   "description": "ΣΤΟΙΧΕΙΑ ΕΡΓΟΔΟΤΗ",
   "parameters": []
  },
  {
   "name": "EX_BASE_02",
   "description": "ΣΤΟΙΧΕΙΑ ΠΑΡΑΡΤΗΜΑΤΩΝ",
   "parameters": []
  }
```
]

```
name :To όνομα του Service.
Description : Προαιρετική περιγραφή του Service
```
Στην περίπτωση που υπάρχουν παράμετροι σε κάποιο service επιστρέφονται σαν Array στο πεδίο parameters.

```
\overline{[} {
   "name": "EX_BASE_03",
   "description": "ΣΤΟΙΧΕΙΑ TOY SERVICE EX_BASE_03",
   "parameters": [
    {
     "name": "Param1",
     "description": "Περιγραφή παραμέτρου 1",
     "isRequired": true,
     "type": "Int",
     "maxLength": 0
    },
    {
     "name": "Param2",
     "description": "Περιγραφή παραμέτρου 2",
     "isRequired": false,
     "type": "Int",
     "maxLength": 0
    }
   ]
  }
]
```

```
name : Όνομα παραμέτρου
```
description : Προαιρετική περιγραφή παραμέτρου isRequired : True αν η παράμετρος είναι υποχρεωτική type : Τύπος παραμέτρου. Οι τιμές είναι

```
• Text = 1,
```
- Date =  $2$ ,
- Int =  $3$ ,
- Decimal =  $4$ ,
- ListString  $= 5$ ,
- ListInt  $= 6$ ,
- ListStringDate =  $7$ ,
- $XML = 8$
- $\bullet$  MIME = 9

maxLength : Μέγιστο μήκος τιμής παραμέτρου αν ο τύπος είναι Text

# 6.1.9. ExecuteService

### Route: WebServices/ExecuteService, Method: Post

To ExecuteService API είναι υπεύθυνο για την εκτέλεση ενός service.

#### Παράδειγμα Request του ExecuteServices.

#### Header

Content-Type: application/json

#### Body

```
{
   "ServiceCode": "SERVICE1",
   "Parameters":[
     {
        "ParameterName":"Afm",
        "ParameterValue":"000000000"
     }
   ]
}
```
Απαιτείται το όνομα του Service και η συμπλήρωση των υποχρεωτικών παραμέτρων, ενώ στην περίπτωση που δεν υπάρχουν παράμετροι το πεδίο Parameters συμπληρώνεται με άδειο Array [].

#### Παράδειγμα Response του ExecuteServices.

Στην περίπτωση της επιτυχημένης κλήσης το ΑPI επιστρέφει Http Status Code 200 OK και τα αντίστοιχα δεδομένα του service.

#### Body

```
{
  "EX_BASE_01":{
   "Ergodotis":{
     "Afm":"012345678",
     "Eponimia":"ΑΝΩΝΥΜΗ ΒΙΟΜΗΧΑΝΙΚΗ Κ ΕΜΠΟΡΙΚΗ ΕΤΑΙΡΕΙΑ",
     "DiakritikosTitlos":"ΕΤΑΙΡΕΙΑ AE",
     "Ame":"0987654321"
    }
  }
}
```
Στην περίπτωση αποτυχημένης κλήσης, το ΑPI επιστρέφει Http Status Code 400 Bad Request με το αντίστοιχο μήνυμα λάθους.

#### Body

```
{
   "message": "Service Code is not authenticated to specific User"
}
```
# 6.2. Παράδειγμα Υποβολής Δήλωσης Κάρτας Εργασίας

### Route: Documents/ WRKCardSE, Method: Post

Υποβάλλει δήλωση προσέλευσης ή αποχώρησης εργαζόμενου στην εργασία του (έναρξη / λήξη)

#### Παράδειγμα Request του Documents.

```
Body
{
   "Cards": {
     "Card": [
       {
         "f_afm_ergodoti": "094187530",
         "f_aa": "0",
         "f_comments": "test from REST API",
         "Details": {
            "CardDetails": [
\{"f_afm": "028233026","f_eponymo": "ΚΑΠΟΙΟΣ","f_onoma": "ΛΑΜΠΡΟΣ","f_type": "0","f_refere
nce_date": "2022-05-04","f_date": "2022-05-04T01:10:00.7099109+03:00","f_aitiologia": null
 } 
           ]
         }
       }
     ]
   }
}
```
Το Array Card αναφέρεται σε λίστα εργοδοτών και περιλαμβάνει τα εξής στοιχεία.

f\_afm\_ergodoti : Α.Φ.Μ Εργοδότη (Για επαλήθευση) f\_aa :Α/Α Παραρτήματος f comments : Σχόλια

Το Array CardDetails αναφέρεται σε λίστα εργαζόμενων και περιλαμβάνει τα εξής στοιχεία.

f\_afm : Α.Φ.Μ εργαζόμενου f\_eponymo: Επώνυμο εργαζόμενου f\_onoma : Όνομα εργαζόμενου f\_type : 0 Προσέλευση, 1 Αποχώρηση f\_reference\_date : Ημερομηνία αναφοράς f\_date : Ημερομηνία Κίνησης f\_aitiologia : Κωδικός αιτιολογίας που συμπληρώνεται στην περίπτωση εκπρόθεσμης υποβολής

#### Παράδειγμα Response του Documents.

Στην περίπτωση της επιτυχημένης κλήσης το ΑPI επιστρέφει Http Status Code 200 OK και τα στοιχεία της υποβολής.

Body

```
[
   {
      "id": "92",
     "protocol": "ΕΥΣ92",
      "submitDate": "04/05/2022 01:13"
   }
]
```
id : Κλειδί αποθήκευσης της υποβολής protocol : Μοναδικός αριθμός συστήματος submitDate : Ημερομηνία Υποβολής

Στην περίπτωση της μη επιτυχημένης κλήσης το ΑPI επιστρέφει Http Status Code 400 Bad Request με το αντίστοιχο μήνυμα λάθους.

Body

```
{
   "message": "Για το Παράρτημα: 0\\nΤο ΑΦΜ δεν αντιστοιχεί στον συνδεδεμένο εργοδότη."
}
```
# 7. Σύστημα Εκτέλεσης Υπηρεσιών Διαλειτουργικότητας

Το σύνολο των υπηρεσιών διαλειτουργικότητας διατίθεται στο δοκιμαστικό περιβάλλον του ΠΣ Εργάνη στην δ/νση : https://trialeservices.yeka.gr/WebServicesApiUI

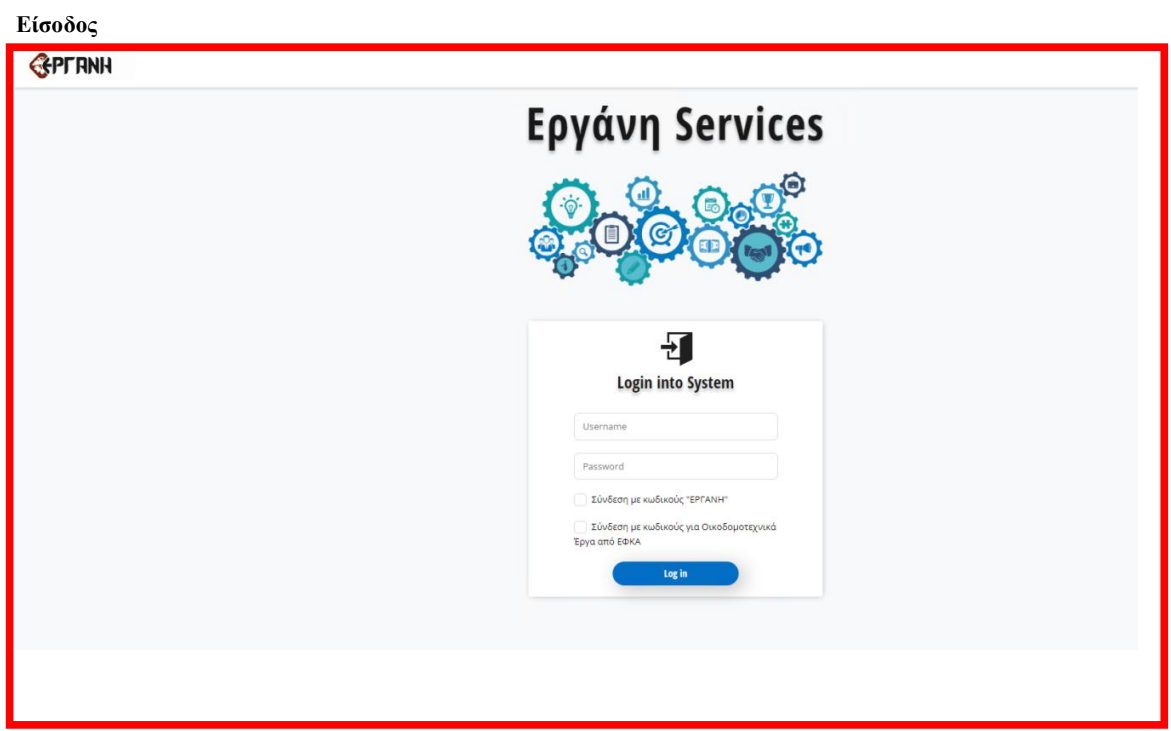

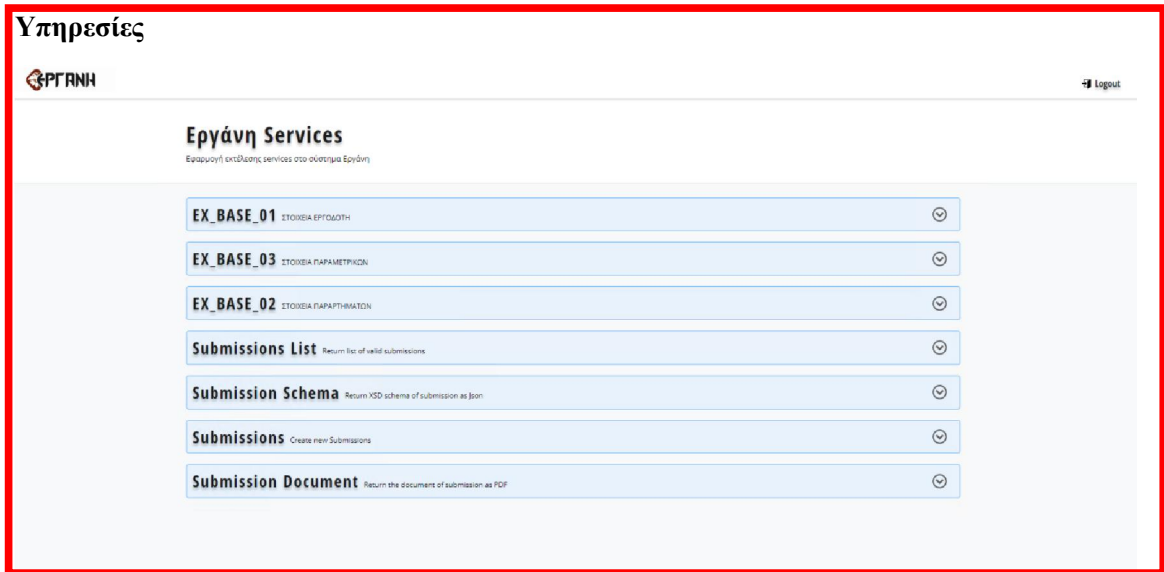

# 8. Χρήση της εφαρμογής για κινητές συσκευές Ergani **CardScanner**

Θα διατεθεί στις επιχειρήσεις το αμέσως επόμενο διάστημα μια νέα εφαρμογή για φορητές συσκευές Ergani CardScanner app, με την οποία γίνεται η ανάγνωση της Κάρτας Εργασίας των υπαλλήλων (σε μορφή QR Code) κατά την προσέλευση / αποχώρηση από την εργασία και αυτόματη υποβολή της πληροφορίας στο Π.Σ. Εργάνη. Ακολουθούν ενδεικτικές οθόνες της εφαρμογής CardScanner app.

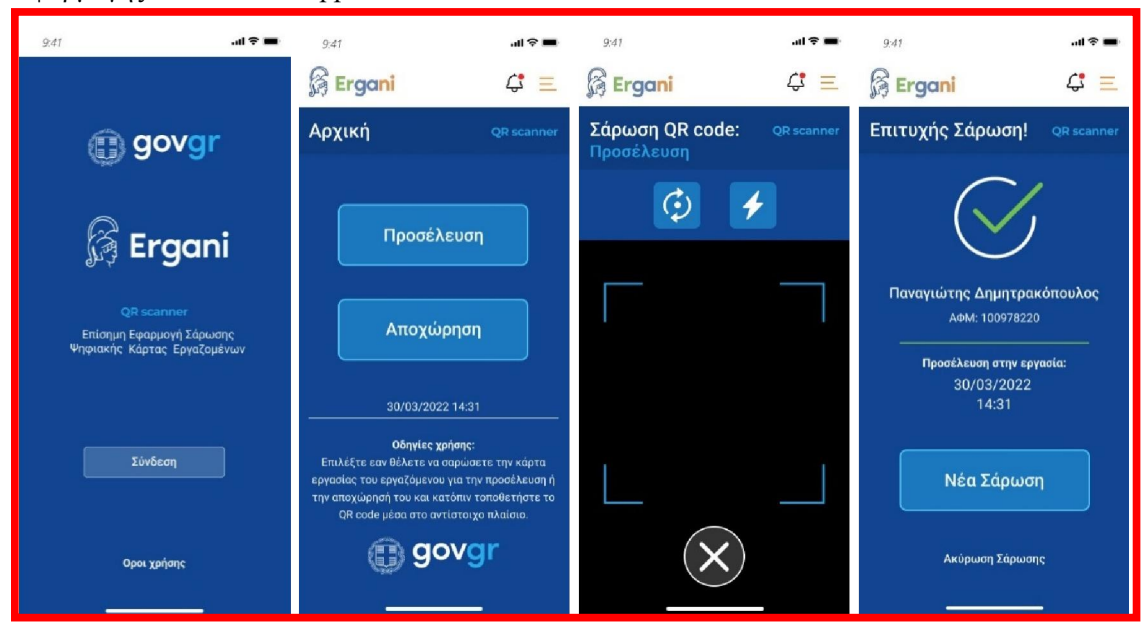

Η Κάρτα Εργασίας (QR Code) κάθε υπαλλήλου θα είναι διαθέσιμη μέσα από την αντίστοιχη εφαρμογή myErgani app για τους εργαζόμενους. Ακολουθούν ενδεικτικές οθόνες.

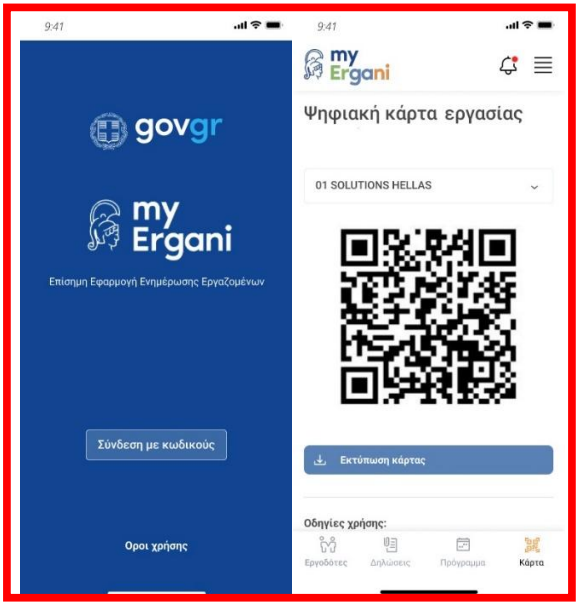

Οι δύο εφαρμογές θα είναι διαθέσιμες για συσκευές με λειτουργικό android και iOS.

σελίδα 38

# 9. Παράρτημα – Δοκιμαστικό περιβάλλον

Στο δοκιμαστικό περιβάλλον του ΠΣ Εργάνη https://trialeservices.yeka.gr οι επιχειρήσεις έχουν πρόσβαση όμοια με αυτή του παραγωγικού περιβάλλοντος για το ΠΣ Εργάνη.

Η σύνδεση γίνεται με λογαριασμούς ΕΦΚΑ και ο χρήστης εργοδότη μπορεί να δημιουργήσει χρήστες Παραρτημάτων (μόνο για το δοκιμαστικό περιβάλλον) για τις δοκιμές.

RestAPI: https://trialeservices.yeka.gr/WebservicesAPI/Api/

RestAPI UI: https://trialeservices.yeka.gr/WebservicesAPIUI/

Οι αντίστοιχες διευθύνσεις του παραγωγικού περιβάλλοντος θα ανακοινωθούν σχετικά.

# 10. Παράρτημα – Παραγωγικό περιβάλλον

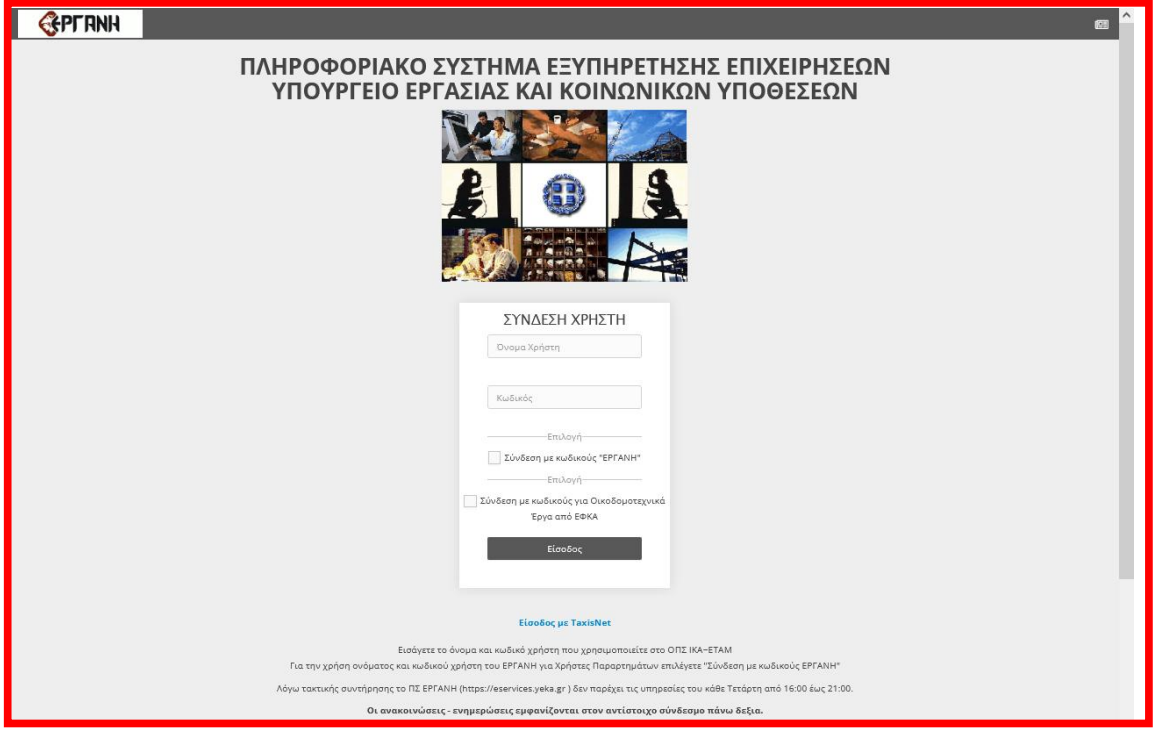

# Α' Φάση

# Πιλοτική Εφαρμογή

# Απογραφική Διαδικασία από 01.06.2022 έως 30.06.2022

- Το σύνολο των Πιστωτικών Ιδρυμάτων (Υπηρεσίες Τραπεζών) .
- Επιχειρήσεις/Εργοδότες Λιανικού εμπορίου SUPER MARKET, με περισσότερους από 250 εργαζόμενους.

Έναρξη Εφαρμογής Ψηφιακής Κάρτας Εργασίας από 01.07.2022 για το σύνολο των Πιστωτικών Ιδρυμάτων (Υπηρεσίες Τραπεζών) και για τις Επιχειρήσεις/Εργοδότες Λιανικού εμπορίου SUPER MARKET, με περισσότερους από 250 εργαζόμενους.

Στο μενού «Μητρώα» και στην επιλογή «Στοιχεία Εργοδότη», παρέχεται η δυνατότητα στους εργοδότες να ενημερωθούν αν εντάσσονται στην Α' Φάση Εφαρμογής της Ψηφιακής Κάρτας Εργασίας [Απογραφική Διαδικασία από 01.06.2022 έως 30.06.2022 και Εφαρμογής Ψηφιακής Κάρτας Εργασίας από 01.07.2022].

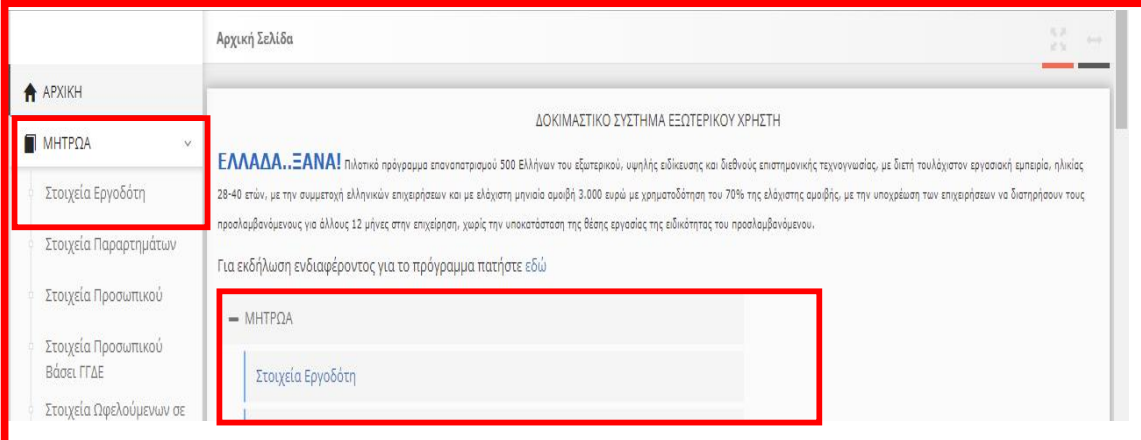

#### Ψηφιακής Κάρτας Εργασίας :Ναι

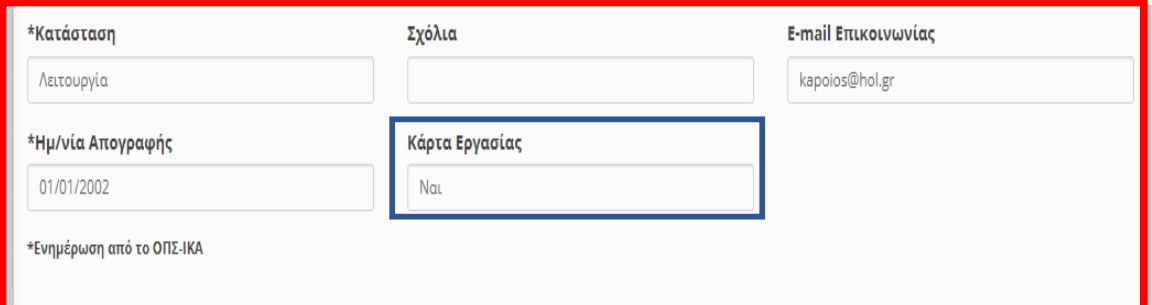

# Ψηφιακής Κάρτας Εργασίας :Όχι

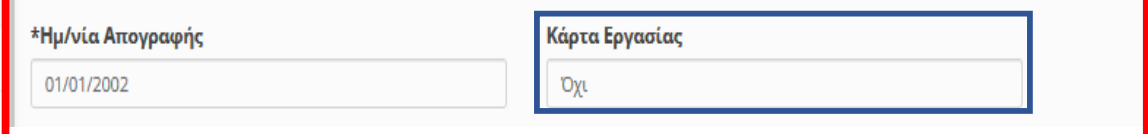

#### Β' Φάση

- Καθολική Εφαρμογή
- Απογραφική Διαδικασία από 01.10.2022 έως 30.11.2022
	- Στο σύνολο των Επιχειρήσεων/ Εργοδοτών όλης της Χώρας

# Έναρξη Καθολικής Εφαρμογής Ψηφιακής Κάρτας Εργασίας από 01.12.2022

Στο Παραγωγικό περιβάλλον του ΠΣ Εργάνη https://eservices.yeka.gr/ διατίθενται:

# 1. Δήλωση Μεταβολής Στοιχείων Εργασιακής Σχέσης

# Βασικά στοιχεία δήλωσης

 Εργοδότης, Παράρτημα , Ημερομηνία Υποβολής / Μοναδικός Κωδικός Συστήματος

# Στοιχεία δήλωσης ανά Εργαζόμενο

- Στοιχεία Εργαζόμενου: ΑΦΜ, Επώνυμο, Όνομα
- Ημερομηνία (έναρξης ισχύος) της Δήλωσης Μεταβολής
- Ψηφιακή Οργάνωση Χρόνου Εργασίας (Ναι / Όχι)
- Συμβατικές Εβδομαδιαίες Ώρες Πλήρους Απασχόλησης: Δηλώνεται το συμβατικό ωράριο εργασίας πλήρους απασχόλησης, και (αφορά τον εβδομαδιαίο χρόνο πλήρους απασχόλησης που καθορίζεται από Συλλογική Σύμβαση (ΣΣΕ) ή Διαιτητική Απόφαση (Δ.Α.) κλπ., π.χ. 40 ώρες ή 37 ώρες εβδομαδιαίως).
- Εβδομαδιαία Απασχόληση (5-ημερη / 6-ημερη) επιλογή από λίστα τιμών [Αφορά το σύστημα ημερών εβδομαδιαίας απασχόλησης στην επιχείρηση/εργοδότη (5-ημερο ή εξαήμερο)]
- Υπερεργασία (Συμψηφισμός με υπέρτερη των νομίμων αμοιβή, Πρόσθετη αμοιβή),
- Κάρτα Εργασίας (Ναι, Όχι)
- Ευέλικτη Προσέλευση (Λεπτά, όριο 120'),
- Διάλειμμα (Λεπτά) Εντός / Εκτός Ωραρίου

# Τα ίδια στοιχεία έχουν προστεθεί κατά την διαδικασία Αναγγελίας Πρόσληψης (E3: Ενιαίο Έντυπο Αναγγελίας Πρόσληψης)

# 2. Ψηφιακή Οργάνωση του Χρόνου Εργασίας

# Ωράριο Απασχόλησης,

- Σταθερό Εβδομαδιαίο δήλωση ωραρίου για εβδομάδα αναφοράς
- Μεταβαλλόμενο / Τροποποιούμενο ωράριο (ανά ημέρα) δήλωση ωραρίου ξεχωριστά για κάθε ημέρα συγκεκριμένης περιόδου αναφοράς
- Άδειες,
- Υπερωρίες (ισχύουσα διαδικασία).

# 3. Δήλωση έναρξης /λήξης Κάρτας Εργασίας

Η δήλωση έναρξης / λήξης για τον Μηχανισμό της Κάρτας Εργασίας έχει τα εξής χαρακτηριστικά:

- Εργοδότης, Παράρτημα, Ημερομηνία και Ώρα Υποβολής (από σύστημα με Μοναδικός Κωδικός Συστήματος)
- Πολλαπλές Εγγραφές:
	- ΑΦΜ Εργαζόμενου, Επώνυμο Εργαζόμενου, Όνομα Εργαζόμενου
	- Τύπος γεγονότος (έναρξη / λήξη)
	- Ημερομηνία Αναφοράς (Ημέρα απασχόλησης που αφορά)
	- Ημερομηνία και Ώρα του γεγονότος έναρξης / λήξης
	- Εμπρόθεσμη (Ναι/Όχι αυτόματη συμπλήρωση από το σύστημα)
	- Αιτιολόγηση εκπρόθεσμης δήλωσης (επιλογή από προκαθορισμένη λίστα)

Το σύνολο των υπηρεσιών διαλειτουργικότητας διατίθεται και στο Παραγωγικό περιβάλλον του ΠΣ Εργάνη προς του Εξωτερικούς χρήστες – Εργοδότες, Χρήστες παραρτημάτων του ΠΣ ΕΡΓΑΝΗ.

Οι δ/νσεις είναι:

RestAPI: https://eservices.yeka.gr/WebservicesAPI/Api/

RestAPI UI: https://eservices.yeka.gr/WebservicesAPIUI/

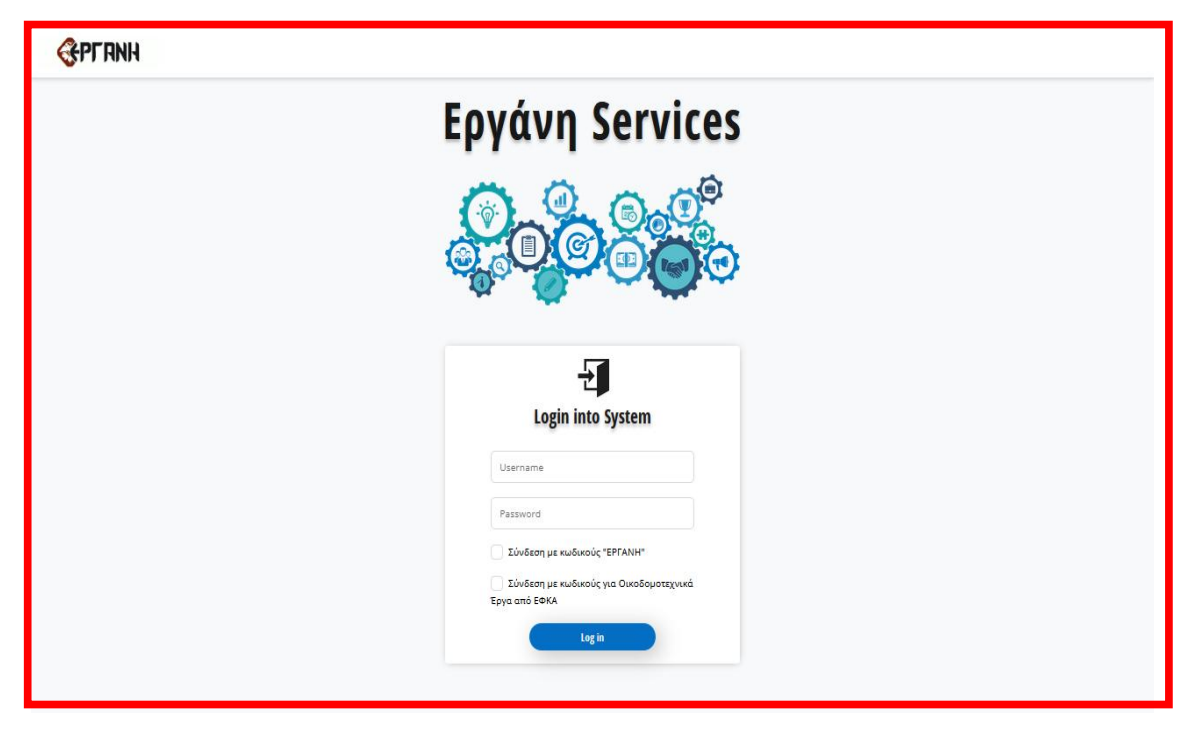

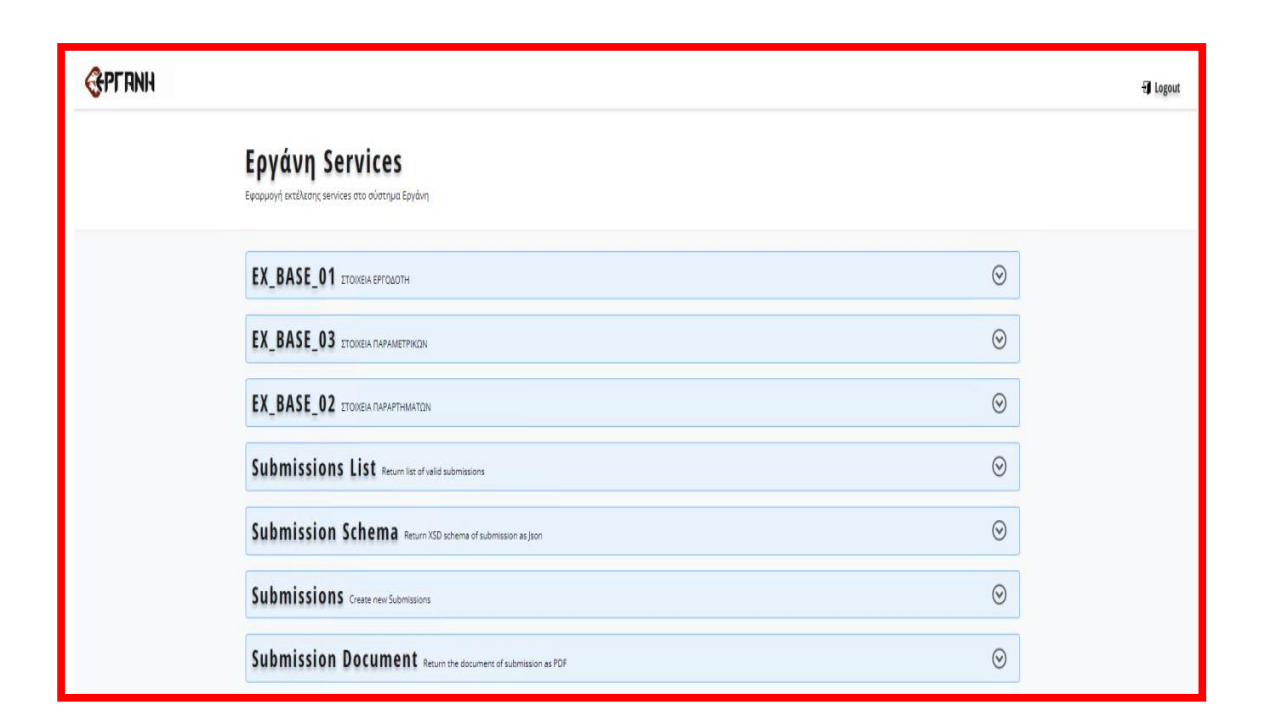

# 11. Παράρτημα – Λίστα τύπων Οργάνωσης Χρόνου Εργασίας

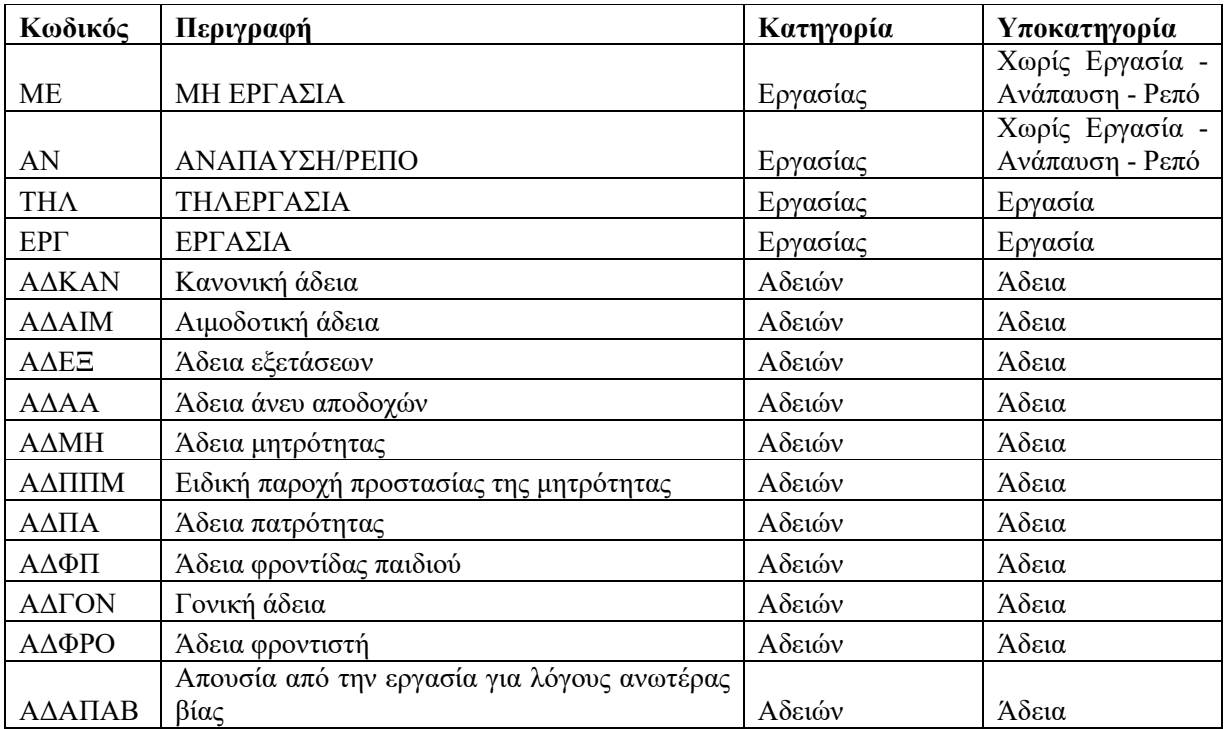

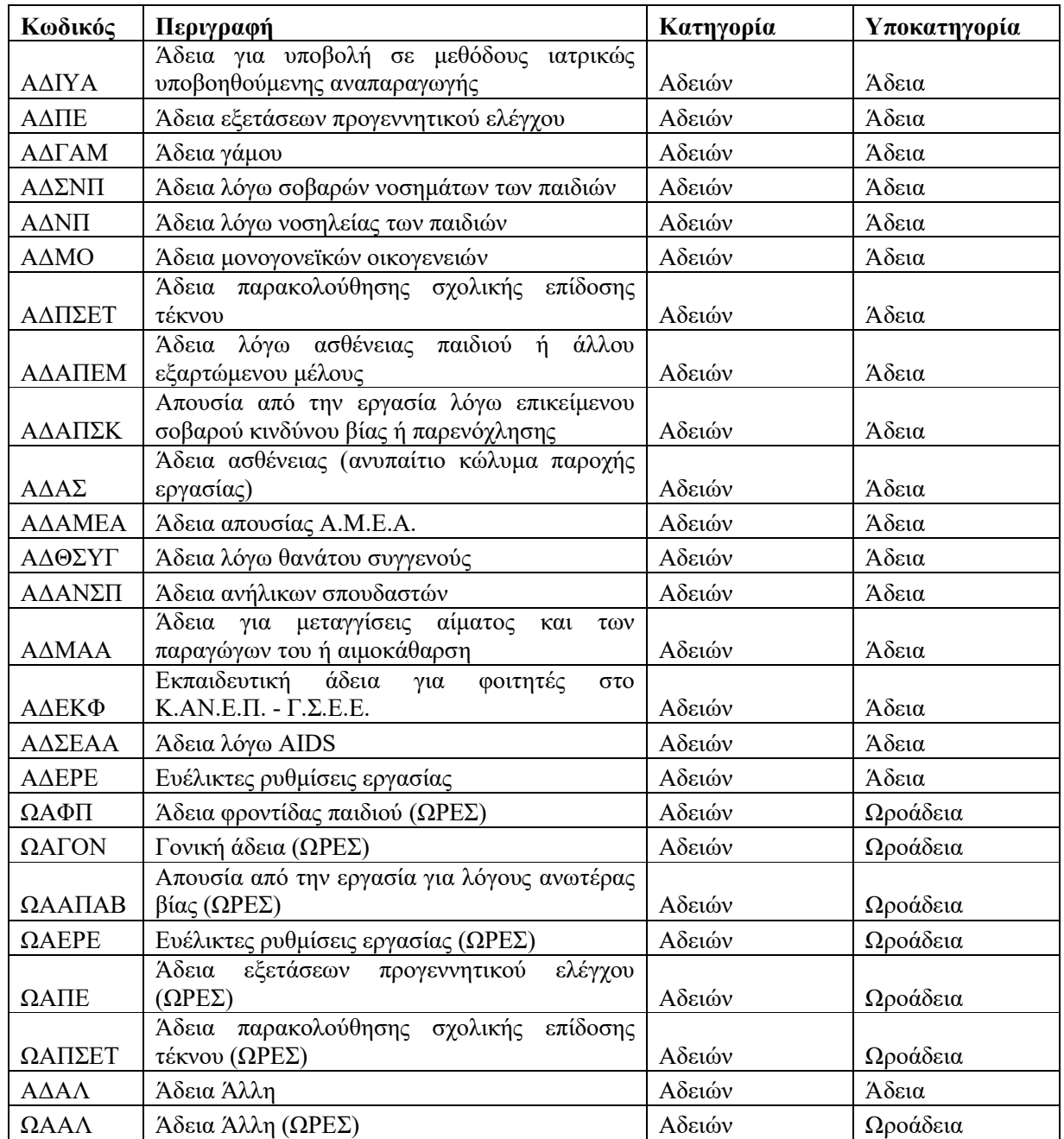

# 12. Παράρτημα – Λίστα (Λόγοι εκπρόθεσμης δήλωσης έναρξης/λήξης Κάρτας Εργασίας)

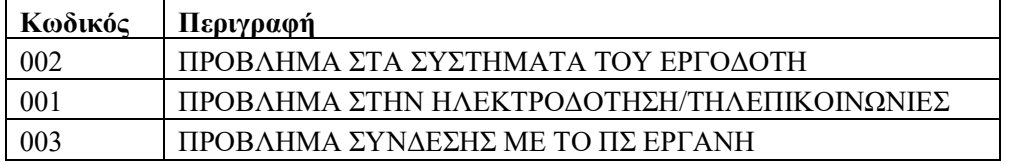

# 13. Παράρτημα – Συνοδευτικά αρχεία

Τα αντίστοιχα XSD και τα συνοδευτικά αρχεία διατίθενται στην αρχική σελίδα του δοκιμαστικού περιβάλλοντος.

Οι σχετικές κωδικοποιήσεις, όπου απαιτούνται, δίνονται από την αντίστοιχη σελίδα του συστήματος ή μέσω του API. Σε κάθε ενημέρωση θα ακολουθεί σχετική ανακοίνωση.

Ακολουθεί πίνακας με τα συνοδευτικά αρχεία (XML, XSD, JSON, EXCEL files)

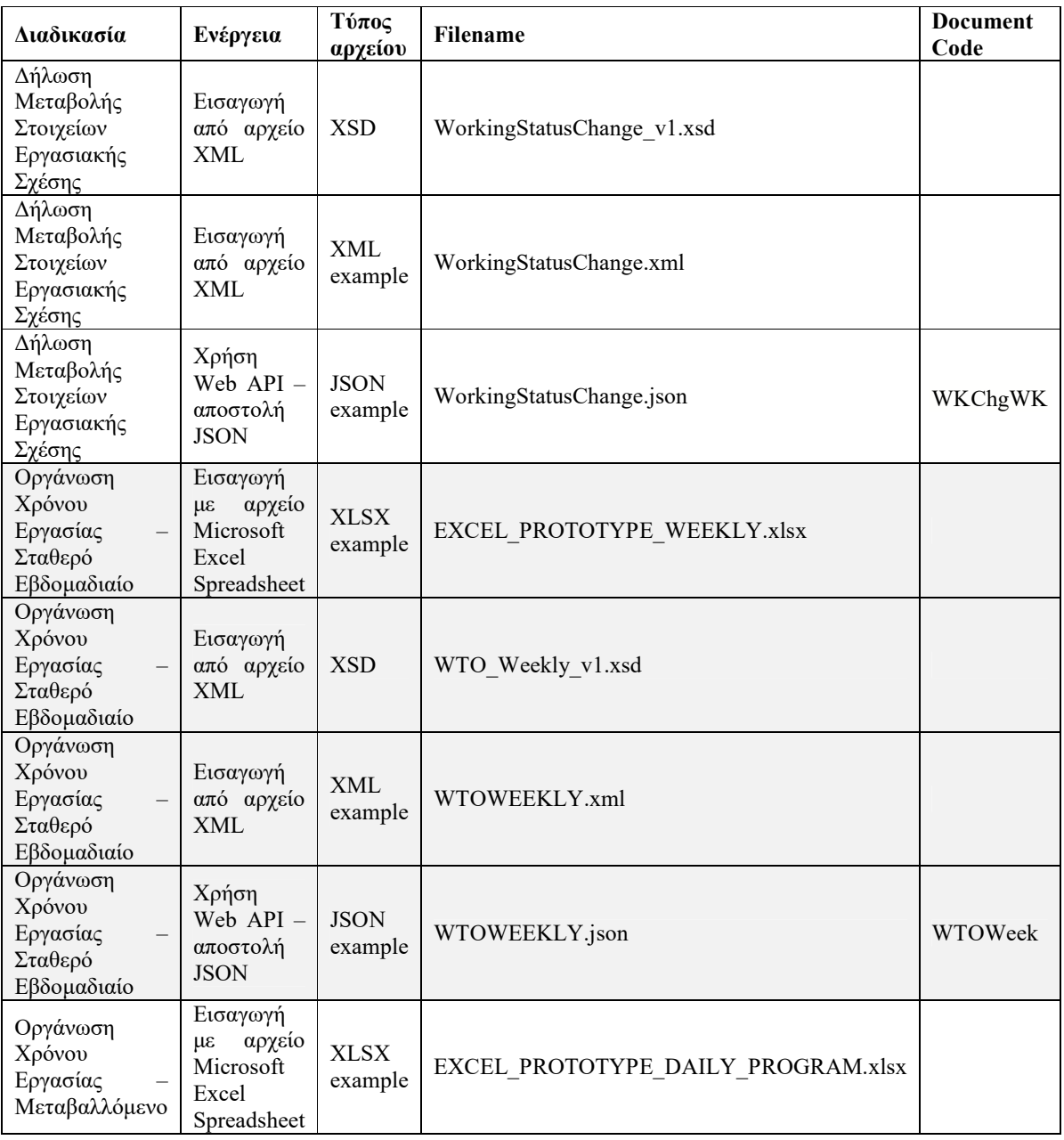

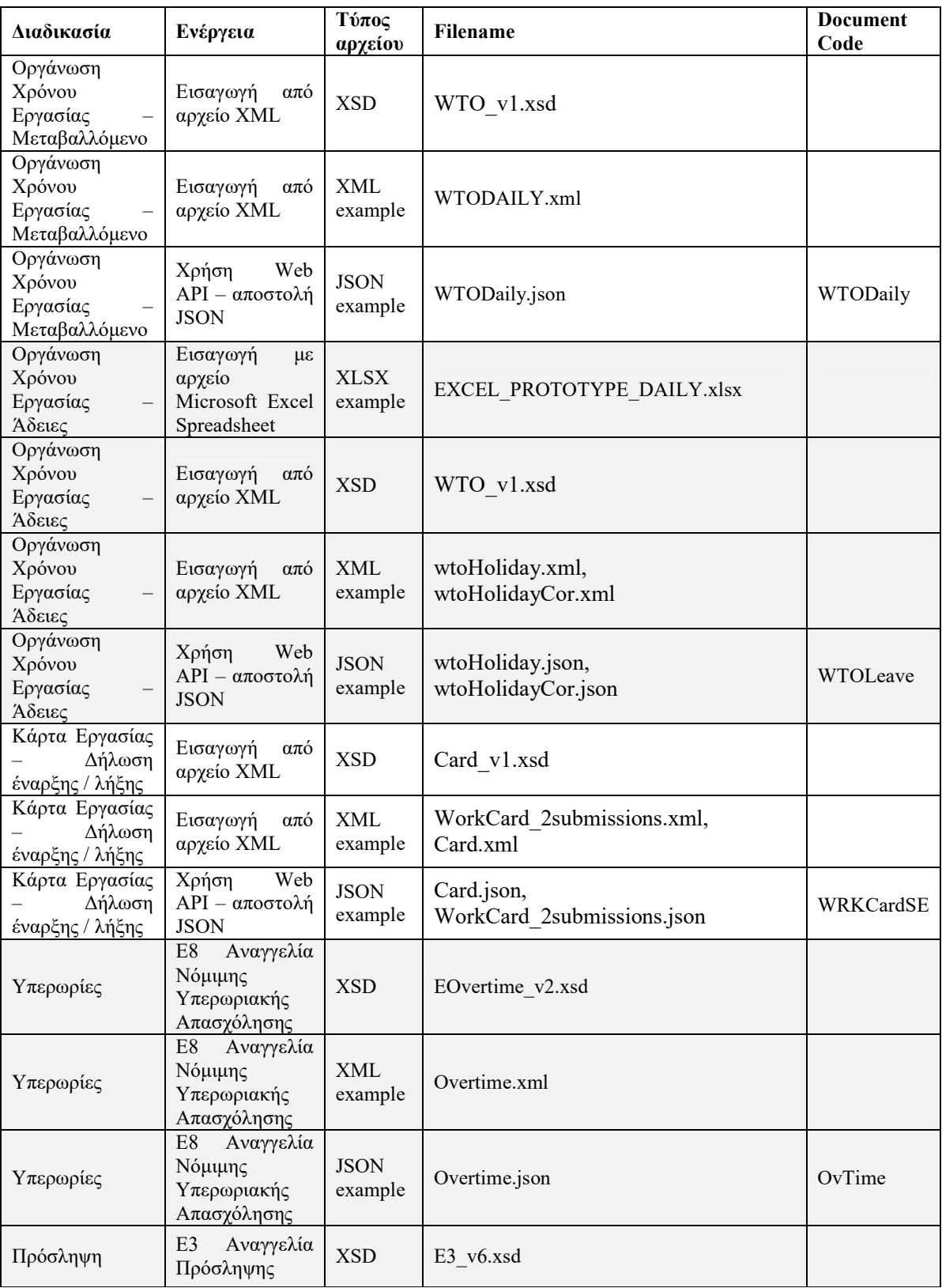

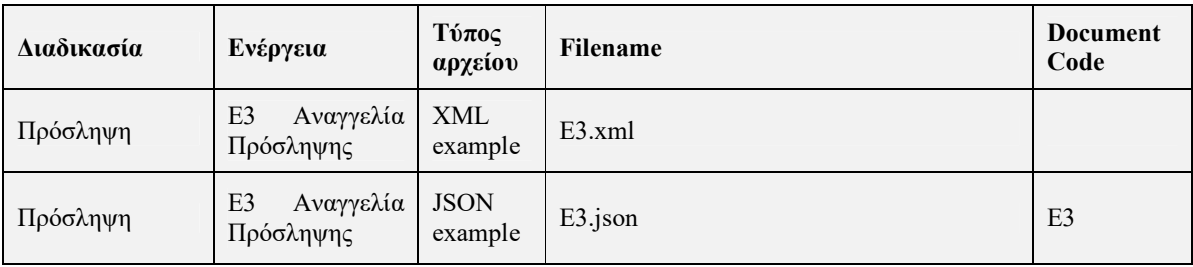